Make Life Easy:

# **User Manual**

Closed-Loop Stepper System

## **AiCA-D Series**

Thank you for purchasing an Autonics product.

This user manual contains information about the product and its proper use, and should be kept in a place where it will be easy to access.

www.autonics.com

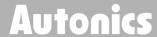

## **Preface**

Thank you for purchasing Autonics product.

Please familiarize yourself with the information contained in the Safety Considerations section before using this product.

This manual contains information about the product and its proper use, and should be kept in a place where it will be easy to access.

**Autonics** 

## **User Manual Guide**

Please familiarize yourself with the information in this manual before using the product.

- This manual provides detailed information on the product's features. It does not offer any guarantee concerning matters beyond the scope of this manual.
- This manual may not be edited or reproduced in either part or whole without permission.
- This manual is not provided as part of the product package.
   Visit our website (www.autonics.com) to download a copy.
- The manual's content may vary depending on changes to the product's software and other unforeseen developments within Autonics, and is subject to change without prior notice. Upgrade notice is provided through out the website.
- We contrived to describe this manual more easily and correctly. However, if there are any corrections or questions, please notify us these on our website.

## **User Manual Symbols**

| Symbol                                                                       | Descriptions                                                          |  |
|------------------------------------------------------------------------------|-----------------------------------------------------------------------|--|
| Note Note                                                                    | Supplementary information for a particular feature.                   |  |
| <b>Warning</b>                                                               | Failure to follow instructions can result in serious injury or death. |  |
| Caution Failure to follow instructions can lead to a minor injury or product |                                                                       |  |
| Ex. An example of the concerned feature's use.                               |                                                                       |  |
| *1                                                                           | Annotation mark.                                                      |  |

## **Safety Considerations**

• Following these safety precautions will ensure the safe and proper use of the product and help prevent accidents, as well as minimizing possible hazards.

Safety precautions are categorized as Warnings and Cautions, as defined below:

| <u> </u>         | Warning | Failure to follow these instructions may result in serious  |
|------------------|---------|-------------------------------------------------------------|
| <b>!</b> Warning |         | injury or death.                                            |
| <u> </u>         | Caution | Failure to follow these instructions may result in personal |
| <u> </u>         |         | injury or product damage.                                   |

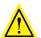

#### Warning

- Fail-safe device must be installed when using the unit with machinery that may cause serious injury or substantial economic loss. (e.g. nuclear power control, medical equipment, ships, vehicles, railways, aircraft, combustion apparatus, safety equipment, crime/disaster prevention devices, etc.)
  - Failure to follow this instruction may result in personal injury, economic loss or fire.
- Do not use the unit in the place where flammable/explosive/corrosive gas, humidity, direct sunlight, radiant heat, vibration, impact or salinity may be present.
   Failure to follow this instruction may result in explosion or fire.
- Do not connect, repair, or inspect the unit while connected to a power source.
   Failure to follow this instruction may result in fire or electric shock.
- Install the unit after considering counter plan against power failure.
   Failure to follow this instruction may result in personal injury or economic loss or fire.
- Re-supply power after min. 20 sec from disconnected power.
   Failure to follow this instruction may result in product damage or malfunction.
- Check 'Connections' before wiring.
   Failure to follow this instruction may result in fire.
- For installing the unit, ground it exclusively and use over AWG 18 (0.75mm<sup>2</sup>) ground cable.
  - Failure to follow this instruction may result in electric shock.
- Do not disassemble or modify the unit.
  - Failure to follow this instruction may result in fire or electric shock.
- Insulate the connector not to be exposed.
  - Failure to follow this instruction may result in electric shock.
- Install the driver in the grounded housing or ground it.
  - Failure to follow this instruction may result in personal injury, fire or electric shock.
- Do not touch the unit during or after operation for a while.
   Failure to follow this instruction may result in burn or electric shock due to high temperature of the surface.
- Do not remove the connector during or after operation for a while.
   Failure to follow this instruction may result in electric shock or product damage.
- Emergency stop directly when error occurs. Failure to follow this instruction may result in personal injury or fire.

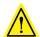

#### Caution

- When connecting the power input, use AWG 18 (0.75mm²) cable or over.
- Install overcurrent prevention device (e.g. the current breaker, etc) to connect the driver with power.
  - Failure to follow this instruction may result in fire.
- Check the control input signal before supplying power to the driver.
   Failure to follow this instruction may result in personal injury or product damage by unexpected signal.
- Install a safety device to maintain the vertical position after turn off the power of this driver.
  - Failure to follow this instruction may result in personal injury or product damage by releasing holding torque of the motor.
- Use the unit within the rated specifications.
   Failure to follow this instruction may result in fire or product damage.
- Use dry cloth to clean the unit, and do not use water or organic solvent.
   Failure to follow this instruction may result in fire or electric shock.
- The driver may overheat depending on the environment.
  Install the unit in the well ventilated place and forced cooling with a cooling fan.
  Failure to follow this instruction may result in product damage and degradation by heat.
- Keep metal chip, dust, and wire residue from flowing into the unit.
   Failure to follow this instruction may result in fire or product damage.
- Use the designated motor only.
   Failure to follow this instruction may result in fire or product damage.

Cautions during Use Autonics

## **Cautions during Use**

- Follow instructions in 'Cautions during Use'.
   Otherwise, it may cause unexpected accidents.
- It is recommended to use 485 converter with the separate power.
   (Autonics product, SCM-38I, recommended)
- Keep the distance between power cable and signal cable more than 10cm.
- Motor vibration and noise can occur in specific frequency period.
  - ① Change motor installation method or attach the damper.
  - ② Use and set the gain value.
- For using motor, it is recommended to maintenance and inspection regularly.
  - ① Unwinding bolts and connection parts for the unit installation and load connection
  - ② Strange sound from ball bearing of the unit
  - 3 Damage and stress of lead cable of the unit
  - 4 Connection error with motor
  - ⑤ Inconsistency between the axis of motor output and the center, concentric (eccentric, declination) of the load, etc.
- This product does not prepare protection function for a motor.
- This unit may be used in the following environments.
  - ① Indoors (in the environment condition rated in 'Specifications')
  - ② Altitude max. 2,000m
  - ③ Pollution degree 2
  - 4 Installation category II

## **Table of Contents**

|   | Prefa | ace                               | iii  |
|---|-------|-----------------------------------|------|
|   | User  | Manual Guide                      | iv   |
|   | User  | Manual Symbols                    | V    |
|   | Safet | ty Considerations                 | vi   |
|   | Cauti | ions during Use                   | viii |
|   | Table | e of Contents                     | ix   |
| 1 | Proc  | duct Overview                     | 12   |
| _ | 1.1   | Features                          |      |
|   | 1.2   | Components and Accessories        |      |
|   | 1.2   | 1.2.1 Driver                      |      |
|   |       | 1.2.2 Motor                       |      |
|   | 1.3   | Ordering Information              |      |
|   |       | 1.3.1 Driver                      |      |
|   |       | 1.3.2 Motor                       |      |
|   | 1.4   | Models                            | 15   |
|   | 1.5   | Configuration Diagram             | 16   |
| 2 | Spec  | cifications                       | 18   |
|   | 2.1   | Driver                            |      |
|   |       | 2.1.1 Factory Default             | 19   |
|   |       | 2.1.2 Communication Output        |      |
|   | 2.2   | Motor                             | 21   |
|   |       | 2.2.1 Common Specifications       | 22   |
|   |       | 2.2.2 Encoder                     | 23   |
| 3 | Dim   | ensions                           | 24   |
|   | 3.1   | Driver                            | 24   |
|   |       | 3.1.1 Panel Cut-out               | 24   |
|   | 3.2   | Motor                             | 25   |
|   |       | 3.2.1 Frame Size 60mm             | 25   |
|   |       | 3.2.2 Frame Size 86mm             | 25   |
| 4 | Insta | allation                          | 26   |
|   | 4.1   | Installation of Driver            |      |
|   | 4.2   | Installation of Motor             | 27   |
|   |       | 4.2.1 Mounting Direction of Motor | 27   |
|   |       | 4.2.2 Mounting of Motor           |      |
|   |       | 4.2.3 Connection with Load        |      |
|   |       | 4.2.4 Installation Conditions     |      |
| 5 | Con   | nection                           | 31   |
| 6 | Cha   | racteristics                      | 32   |
|   | 6.1   | Frame Size 60mm                   | 32   |

| 6.2   | Frame                                                      | Size 86mm                                                                                                    | 32                       |
|-------|------------------------------------------------------------|----------------------------------------------------------------------------------------------------|--------------------------|
| Drive | r Unit                                                     | Descriptions                                                                                                    | .34                      |
| 7.1   |                                                            | <del>-</del>                                                                                                    |                          |
| 7.2   | Switch                                                     | ies                                                                                                    | . 36                     |
|       | 7.2.1                                                      | ID Sel                                                                                                    | 36                       |
|       | 7.2.2                                                      | ID, TERM                                                                                                    | 36                       |
| 7.3   | Conne                                                      | ctors                                                                                                    | . 37                     |
|       | 7.3.1                                                      | CN1: Motor+Encoder Connector                                                                                                    |                          |
|       | 7.3.2                                                      |                                                                                                    |                          |
|       |                                                            |                                                                                                    |                          |
| 7.4   |                                                            | ·                                                                                                    |                          |
|       |                                                            | •                                                                                                    |                          |
| 1.5   |                                                            |                                                                                                    |                          |
|       |                                                            |                                                                                                    |                          |
|       | 7.5.3                                                      |                                                                                                    |                          |
| Conti | rol Inn                                                    |                                                                                                    |                          |
|       | _                                                          |                                                                                                    |                          |
| 0.1   | •                                                          |                                                                                                    |                          |
|       | 8.1.2                                                      |                                                                                                    |                          |
|       | 8.1.3                                                      | General Input (9)                                                                                                    |                          |
| 8.2   | Outpu                                                      | t                                                                                                    | . 52                     |
|       | 8.2.1                                                      | Example of Output Circuit Connection                                                                                                    |                          |
|       | 8.2.2                                                      | · · · · · · · · · · · · · · · · · · ·                                                                                                    |                          |
|       |                                                            | • • •                                                                                                    |                          |
|       |                                                            |                                                                                                    |                          |
| 9.1   | I/O Co                                                     |                                                                                                    |                          |
|       | 9.1.1                                                      |                                                                                                    |                          |
|       |                                                            |                                                                                                    |                          |
|       |                                                            |                                                                                                    |                          |
|       | 9.1.5                                                      | Home Search                                                                                                    |                          |
| 9.2   | GUI Co                                                     | ontrol Drive                                                                                                    | . 65                     |
|       | 9.2.1                                                      | Jog Mode                                                                                                    | 68                       |
|       | 9.2.2                                                      | Countinuous Mode                                                                                                    |                          |
|       | 9.2.3                                                      |                                                                                                    |                          |
|       |                                                            | •                                                                                                    |                          |
|       |                                                            |                                                                                                    |                          |
| Drogs |                                                            |                                                                                                    |                          |
| _     |                                                            |                                                                                                    |                          |
| 10.1  |                                                            |                                                                                                    |                          |
|       |                                                            |                                                                                                    |                          |
|       |                                                            |                                                                                                    |                          |
| 10.2  | Input/                                                     | Output Instruction                                                                                                    | . 84                     |
|       | 7.1 7.2 7.3 7.4 7.5 Contraction 8.1 8.2 Programmed 9.1 9.2 | Driver Unit         7.1       Driver         7.2       Switch         7.2.1       7.2.2         7.3       Conne         7.3.1       7.3.2         7.3.3       7.3.4         7.4       Conne         7.5       Sold S         7.5.1       7.5.2         7.5.3       Control Inp         8.1       Input         8.1.1       8.1.2         8.1.3       8.2         Output       8.2.1         8.2.2       8.2.3         Drive       9.1.1         9.1.2       9.1.3         9.1.4       9.1.5         9.2       GUI Co         9.2.1       9.2.2         9.2.3       9.2.4         9.2.5       9.2.6         Program In:         10.1.1       10.1.2         10.1.3       10.1.3 | Driver Unit Descriptions |

|    |       | 10.2.1 ICJ (input condition jump)             | 84  |
|----|-------|-----------------------------------------------|-----|
|    |       | 10.2.2 IRD (input wait)                       |     |
|    |       | 10.2.3 OPC (output port ON/OFF)               |     |
|    |       | 10.2.4 OPT (output port ON pulse)             |     |
|    |       | 10.2.5 CMP (compare output)                   |     |
|    | 10.3  | Program Control Instruction                   | 86  |
|    |       | 10.3.1 JMP (jump)                             | 86  |
|    |       | 10.3.2 REP (repeat start)                     |     |
|    |       | 10.3.3 RPE (repeat end)                       |     |
|    |       | 10.3.4 END (program end)                      |     |
|    |       | 10.3.5 POS (position set)                     |     |
|    |       | 10.3.6 TIM (ready)                            |     |
|    | 10.4  | Torque Mode Command                           | 88  |
|    |       | 10.4.1 TOQ (torque mode drive)                | 88  |
| 11 | Drive | er Function                                   | 89  |
|    | 11.1  | General Drive                                 | 89  |
|    |       | 11.1.1 Fixed Pulse and Continuous Pulse Drive | 89  |
|    |       | 11.1.2 Speed Curve                            |     |
|    | 11.2  | Other Functions                               |     |
|    |       | 11.2.1 Limit Operation                        |     |
|    |       | 11.2.2 In-Position                            |     |
| 12 | Prote | ection Function                               | 97  |
|    | 12.1  | Alarm                                         |     |
|    | 12.2  | Warning                                       |     |
|    |       | 9                                             |     |
| 13 | irou  | bleshootingbleshooting                        | 102 |

1 Product Overview Autonics

#### 1 Product Overview

#### 1.1 Features

AiC Series is a closed-loop stepper motor driver with integrated stepping motor driver and motion controller, which is able to control up to 31-axis through network communication. In addition, it supports Automatic Current Down mode to adjust the current supplied to the motor according to the load during stop, thus minimizing the heat generation of the motor.

- Real-time position controllable with closed-loop system
- Motor driver and controller integral type
- As AC power type, possible to omit SMPS and perform higher torque than DC power type
- Able to check alarm and status with Alarm/Warning display (7 segment)
- Controllable maximum 31 axis with RS485 communication
- Auto Current Down Mode available
- C language library provided (32-bit, 64-bit)
- Dedicated Windows program (atMotion) provided
- Easy to set various Gain with program (GUI)
- Applicable to the precision equipment such as optical inspection equipment with the features of maintaining torque in stop and having no micro vibration (hunting)
- 10-levels of resolutions available
- Frame size 42mm, 56mm, 60mm motor supported (Applied motor: AiA-M Series)

## 1.2 Components and Accessories

#### 1.2.1 Driver

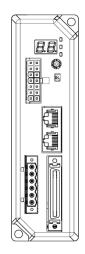

**AiCA-D Series** 

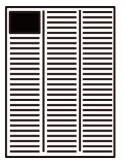

**Instruction manual** 

#### 1.2.2 Motor

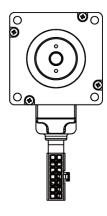

**AiA-M Series** 

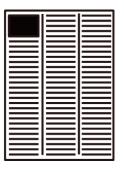

**Instruction manual** 

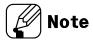

Make sure all of the above components are included with your product package before use. If a component is missing or damaged, please contact Autonics or the product distributor.

※ I/O cable, motor+encoder cable and power cable are sold separately.For more information, refer to the '7.5 Sold Separately'.

## 1.3 Ordering Information

### **1.3.1** Driver

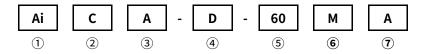

| Item                 | Description |                                   |
|----------------------|-------------|-----------------------------------|
| ① Series             | Ai          | Artificial intelligent            |
| ② Category           | С           | Controller                        |
| ③ Power              | Α           | AC Power                          |
| ④ Item               | D           | Driver                            |
| (5) Motor frame size | 60          | 60 x 60mm                         |
| (3) Motor frame size | 86          | 86 x 86mm                         |
|                      | М           | Middle – Frame size 60mm: 82.8mm, |
| © Motor longth       |             | Frame size 86mm: 94.9mm           |
| Motor length         | L           | Long – Frame size 60mm: 103.8mm,  |
|                      |             | Frame size 86mm: 109.4mm          |
| ① Encoder resolution | Α           | 10,000PPR (2,500PPR x 4-multiply) |

#### 1.3.2 Motor

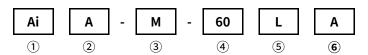

| Item                 | Description |                                   |
|----------------------|-------------|-----------------------------------|
| ① Series             | Ai          | Artificial intelligent            |
| ② Power              | Α           | AC power                          |
| ③ Item               | М           | Motor                             |
| Motor frame size     | 60          | 60 x 60mm                         |
| (4) Motor frame size | 86          | 86 x 86mm                         |
|                      | М           | Middle – Frame size 60mm: 82.8mm, |
| © Motor longth       |             | Frame size 86mm: 94.9mm           |
| ⑤ Motor length       | L           | Long – Frame size 60mm: 103.8mm,  |
|                      |             | Frame size 86mm: 109.4mm          |
| 6 Encoder resolution | Α           | 10,000PPR (2,500PPR x 4-multiply) |

## 1.4 Models

| Set       | Driver      | Motor      |
|-----------|-------------|------------|
| AiCA-60MA | AiCA-D-60MA | AiA-M-60MA |
| AiCA-60LA | AiCA-D-60LA | AiA-M-60LA |
| AiCA-86MA | AiCA-D-86MA | AiA-M-86MA |
| AiCA-86LA | AiCA-D-86LA | AiA-M-86LA |

## 1.5 Configuration Diagram

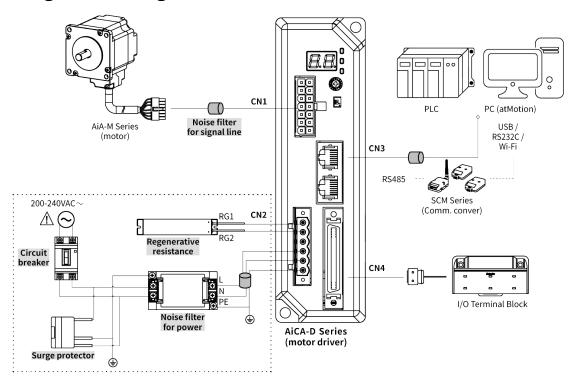

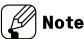

- \*1: The thickness of cable should be same or thicker than the below specifications when connecting the cable for connector.
  - ① CN1 (motor+encoder connector): AWG22, AWG24
  - ② CN2 (power connector): AWG18
  - 3 CN3 (communication cable connector): AWG28
  - 4 CN4 (I/O connector): AWG28
- \*2: In case communication is unstable due to the noise generated by supplied power or peripheral device, use ferrite core at communication line.
- %3: Sold separately.
- ※3: I/O cable, motor+encoder cable and pwer calbe are sold separately.
  For more information, refer to '7.5 Sold Separately'.

Regenerative resistance

Connect Pin No. 1, 2 on power connector (CN2).

Use in condition of the high inertia load or the short deceleration time.

Forced cooling is required in condition of high surface temperature of regenerative resistance.

| Model  | Specifications                   | Manufacture            |
|--------|----------------------------------|------------------------|
|        | • Resistance: 100Ω ±5%           |                        |
| IRC100 | • Specified power: 60W(standby), | RARA Electronics Corp. |
|        | 100W(heatsink attached)          |                        |

Noise fliter for power

Connect the power to suppress external noise.

- The wires should be connected as short as possible and grounded.

| Model    | Specifications            | Manufacture        |
|----------|---------------------------|--------------------|
|          | Specified power: 250V     |                    |
| RNS-2006 | Specified current: 6A     | Orient Electronics |
|          | Max. leakage current: 1mA |                    |

Surge protector

Protect the product from erxternal nois and surge by connectiong power.

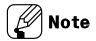

Be sureto disconnect the surge protector when testing internal pressure.
 It may result in product damage.

| Model       | Specifications | Manufacture            |
|-------------|----------------|------------------------|
| LT-C12G801W | -              | OTOWA Electric CO. Ltd |

Noise filter for signal line

Connect to wiring to suppress external noise.

- Depending on frequency, filtered noise may different.

| Applications | Specifications | Manufacture |
|--------------|----------------|-------------|
| Comm. wire   | 28A2025-0A2    |             |
| Motor wire   | 28A5776-0A2    | Lairdtech   |
| Power wire   | 28A5131-0A2    |             |

**Autonics** 

## **2** Specifications

## 2.1 Driver

| Model             |                       | AiCA-D-60MA                                                                                                    | AiCA-D-60LA              | AiCA-D-86MA             | AiCA-D-86LA       |  |  |
|-------------------|-----------------------|----------------------------------------------------------------------------------------------------|--------------------------|-------------------------|-------------------|--|--|
| Power supply      |                       | 200-240VAC~                                                                                                    | 200-240VAC~              |                         |                   |  |  |
| Dower             | STOP**1               | Max. 60W                                                                                                    |                          | Max. 65W                |                   |  |  |
| Power consumption | Max. during operation | Max. 160W                                                                                                    | Max. 220W                | Max. 250W               | Max. 300W         |  |  |
| Max. RUN curre    | ent <sup>*2</sup>     | 2.0A/Phase                                                                                                    |                          |                         |                   |  |  |
| STOP current      |                       | 20% of max. RUN of                                                                                                    | current                  |                         |                   |  |  |
| Rotation speed    | d                     | 0 to 3000rpm                                                                                                    |                          |                         |                   |  |  |
| Resolution**3     |                       | 500 (factory defaul                                                                                                    | lt), 1000, 1600, 2000, 3 | 200, 3600, 5000, 6400   | , 7200, 10000 PPR |  |  |
| Motor GAIN        |                       | Setting range amo                                                                                                    | ng 0 to 30 or Fine Gair  | 1                       |                   |  |  |
| Positioning rar   | nge                   | -2,147,483,648 to +                                                                                                    | -2,147,483,647           |                         |                   |  |  |
| In-Position       |                       | Fast Response: 0 to                                                                                                    | o 7 or Accurate Respo    | nse: setting range am   | ong 0 to 7        |  |  |
| Motor rotation    | direction*3           | CW, CCW                                                                                                    |                          |                         |                   |  |  |
| Status indicator  |                       | <ul> <li>Power/Alarm indicator: green/red LED</li> <li>In-Position indicator: orange LED</li> <li>Servo On/Off indicator: blue LED</li> <li>Alarm/Status display part: orange LED 7seg.</li> </ul> |                          |                         |                   |  |  |
| I/O voltage leve  | <br>el                | [H]: 15-30VDC==, [L]: 0-2VDC==                                                                                                    |                          |                         |                   |  |  |
|                   | Input                 | Exclusive input: 20, general input: 9                                                                                                    |                          |                         |                   |  |  |
| I/O               | Output                | Exclusive output: 4, general output: 10                                                                                                    |                          |                         |                   |  |  |
| External power    | rsupply               | VEX (recomended: 24VDC==): 2, GEX (GND): 2                                                                                                    |                          |                         |                   |  |  |
| Operation mod     | de                    | Jog / Continuous / Index / Program / Position / Torque mode                                                                                                    |                          |                         |                   |  |  |
| Index step nun    | nbers                 | 64 steps                                                                                                    |                          |                         |                   |  |  |
|                   | Steps                 | 256 steps                                                                                                    |                          |                         |                   |  |  |
|                   |                       | ABS (move absolute position), INC (move relative position),                                                                                                    |                          |                         |                   |  |  |
|                   | Cambual               | HOM (home search), ICJ (jump input condition), IRD (waiting input),                                                                                                    |                          |                         |                   |  |  |
| Program           | Control               | OPC (on/off of output port), OPT (on pulse from output port), JMP (jump),                                                                                                    |                          |                         |                   |  |  |
| function          | command               | REP (start repetition), RPE (end repetition), END (end program),                                                                                                    |                          |                         |                   |  |  |
|                   |                       | POS (position set),                                                                                                    | TIM (timer), CMP (cor    | npare output), TOQ (t   | torque control)   |  |  |
|                   | Start                 | Power On program                                                                                                    | auto-start function      |                         |                   |  |  |
|                   | Home search           | Power On home search auto-start function                                                                                                    |                          |                         |                   |  |  |
| Communication     |                       | RS485 Speed <sup>*3</sup> : 9600, 19200, 38400, 57900, 115200 (factory default) [bps]                                                                                                    |                          |                         |                   |  |  |
| Multiaxial cont   | rol                   | 31-axis                                                                                                    |                          |                         |                   |  |  |
| ID setting swite  | ch                    | 16-bit rotary switch (0 to F), 1-bit DIP switch                                                                                                    |                          |                         |                   |  |  |
| Alarma autout     |                       | Over current, over                                                                                                    | speed, position track    | ing, over load, over he | eat,              |  |  |
| Alarm output      |                       | motor connection,                                                                                                    | , encoder connection,    | over voltage, under v   | oltage,           |  |  |

| Model                |               | AiCA-D-60MA                                                                      | AiCA-D-60LA          | AiCA-D-86MA         | AiCA-D-86LA |  |
|----------------------|---------------|----------------------------------------------------------------------------------|----------------------|---------------------|-------------|--|
|                      |               | motor misalignment, command speed, In-Position, memory,                          |                      |                     |             |  |
|                      |               | emergency stop, pr                                                               | ogram mode, index n  | node, home search m | node        |  |
| Warning outpu        | it            | ±Software limit, ±                                                               | hardware limit, over | load                |             |  |
| Input resistance     | e             | 4.7kΩ (Anode Pull-                                                               | up)                  |                     |             |  |
| Insulation resis     | stance        | Over 200MΩ (at 500                                                               | OVDC megger)         |                     |             |  |
| Dielectric strer     | igth          | 1,500VAC 60Hz for 1                                                              | .min                 |                     |             |  |
| Vibration            |               | 1.5mm amplitude at frequency of 10 to 55Hz (for 1 min) in each X, Y, Z direction |                      |                     |             |  |
| VIDIALIOII           |               | for 2 hours                                                                      |                      |                     |             |  |
| Shock                |               | 300m/s² (approx. 30G) in each X, Y, Z direction for 3 times                      |                      |                     |             |  |
| Environment          | Ambient temp. | 0 to 50°C, storage: -10 to 60°C                                                  |                      |                     |             |  |
| Environment          | Ambient humi. | 35 to 85%RH, storage: 10 to 90%RH                                                |                      |                     |             |  |
|                      |               | ■ I/O cable: CO50-MP□-R <sup>**4</sup> (standard: AiC TAG)                       |                      |                     |             |  |
| Sold separately      | У             | ● Motor+Encoder cable – normal: C1D14M-□*5 / moving: C1DF14M-□*5                 |                      |                     |             |  |
|                      |               | Communication converter: SCM-WF48, SCM-US48I, SCM-38I                            |                      |                     |             |  |
| Protection structure |               | IP20 (IEC standard)                                                              |                      |                     |             |  |
| Approval             |               | C€                                                                               |                      |                     |             |  |
| Weight <sup>*6</sup> |               | Approx. 1,080g (app                                                              | prox. 800g)          |                     |             |  |

<sup>\*1:</sup> Based on the ambient temperature 25°C, ambient humidity 55%RH, and STOP current 20%.

- \*2: RUN current varies depending on the input RUN frequency and max. RUN current at the moment varies also.
- \*3: Settable with the dedicated program.
- ※4: ☐ of model name indicates cable length (010, 020, 030, 050, 070, 100, 150, 200).
   For corresponding EMC standard, cable length should be below 2m.
   E.g.) CO50-MP070-R: 7m I/O cable.
- %5:  $\square$  of model name indicates cable length (1, 2, 3, 5, 7, 10,15, 20).
  - E.g.) C1DF14M-10: 10m moving type motor+encoder cable.
- \*6: The weight includes packaging. The weight in parenthesis is for unit only.
- Environment resistance is rated at no freezing or condensation.

#### 2.1.1 Factory Default

| Function                        | Factory default |        |  |
|---------------------------------|-----------------|--------|--|
| Resolution                      |                 | 500PPR |  |
| Motor GAIN                      |                 | 0      |  |
| In-Position                     |                 | 0      |  |
| Communication speed             | 115,200bps      |        |  |
| Communication ID setting switch | (ID Sel)        | 1      |  |
| Communication ID setting /      | OFF             |        |  |
| Terminating resistance setting  | 055             |        |  |
| DIP switch (ID, TERM)           | (TERM)          | OFF    |  |

#### 2.1.2 Communication Output

It is for parameter setting and monitoring via external devices (PC, PLC, etc.)

#### 2.1.2.1 Interface

| Comm.<br>Protocol    | Modbus RTU                  | Comm. Speed              | 9600, 19200, 38400, 57600,<br>115200 bps |
|----------------------|-----------------------------|--------------------------|------------------------------------------|
| Connection type      | RS485                       | Comm. Response wait time | 5 to 99 msec                             |
| Application standard | Compliance with EIA RS485   | Start bit                | 1-bit (fixed)                            |
| Max.<br>connection   | 31units (address: 01 to 31) | Data bit                 | 8-bit (fixed)                            |
| Synchronous method   | Asynchronous                | Parity bit               | None, Even, Odd                          |
| Comm. Method         | Two-wire half duplex        | Stop bit                 | 1-bit, 2-bit                             |
| Comm.<br>distance    | Max. 800m                   |                          |                                          |

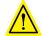

#### Caution

It is not allowed to set overlapping communication address at the same communication line.

Use twisted pair wire for RS485 communication.

#### 2.1.2.2 Application of System organization

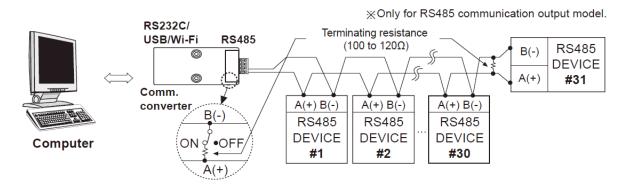

It is recommended to use Autonics communication converter;

SCM-WF48 (Wi-Fi to RS485 · USB wireless communication converter, sold separately),

SCM-US48I (USB to RS485 converter, sold separately),

SCM-38I (RS232C to RS485 converter, sold separately).

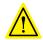

#### Caution

Please use twisted pair wire, which is suitable for RS485 communication, for SCM-WF48, SCM-US48I and SCM-38I.

### 2.2 Motor

| Model                          | AiA-M-60MA                                  | AiA-M-60LA                     | AiA-M-86MA                                    | AiA-M-86LA                                    |  |  |
|--------------------------------|---------------------------------------------|--------------------------------|-----------------------------------------------|-----------------------------------------------|--|--|
| May stop torque <sup>%1</sup>  | 11.22kgf⋅cm                                 | 22.43kgf⋅cm                    | 28.56kgf·cm                                   | 40.8kgf⋅cm                                    |  |  |
| Max. stop torque <sup>*1</sup> | (1.1N·m)                                    | (2.2N·m)                       | (2.8N·m)                                      | (4.0N·m)                                      |  |  |
| Rotor moment                   | 240g∙cm²                                    | 490g∙cm²                       | 1,100g·cm²                                    | 1,800g·cm²                                    |  |  |
| of inertia                     | (240 x 10 <sup>-7</sup> kg·m <sup>2</sup> ) | (490 x 10 <sup>-7</sup> kg·m²) | (1,100 x 10 <sup>-7</sup> kg·m <sup>2</sup> ) | (1,800 x 10 <sup>-7</sup> kg·m <sup>2</sup> ) |  |  |
| Rated current                  | 2.0A/Phase                                  |                                |                                               |                                               |  |  |
| Resistance ±10%                | 1.5Ω/Phase                                  | 2.4Ω/Phase                     | 2.3Ω/Phase                                    | 1.9Ω/Phase                                    |  |  |
| Inductance ±20%                | 3.9mH/Phase                                 | 8.5mH/Phase                    | 11.5mH/Phase                                  | 16.2mH/Phase                                  |  |  |
| Weight <sup>*2</sup>           | Approx. 0.95kg                              | Approx. 1.35kg                 | Approx. 2.00kg                                | Approx. 2.60kg                                |  |  |
| weight                         | (approx. 0.75kg)                            | (approx. 1.15kg)               | (approx. 1.70kg)                              | (approx. 2.30kg)                              |  |  |

<sup>\*1:</sup> Max. holding torque is standard torque when supplying the rated current(2-phase holding) and stopping the motor for comparing the specifications of motors.

<sup>※2:</sup> The weight includes packaging. The weight in parenthesis is for unit only.

#### 2.2.1 Common Specifications

| Standard step angle |                         | 1.8° / 0.9° (Full / Half step)                                                 |  |  |
|---------------------|-------------------------|--------------------------------------------------------------------------------|--|--|
| Motor phase         |                         | 2 phase                                                                        |  |  |
| Run method          |                         | Bipolar                                                                        |  |  |
| Insulation clas     | S                       | B type (130°C)                                                                 |  |  |
| Insulation resi     | stance                  | Over $100 \text{M}\Omega$ (at $500 \text{VDC}$ megger) between motor coil-case |  |  |
| Dielectric stre     | ngth                    | 500VAC 50/60Hz for 1 min between motor coil-case                               |  |  |
| Vib roti o r        |                         | 1.5mm amplitude at frequency of 10 to 55Hz (for 1 min) in                      |  |  |
| Vibration           |                         | each X, Y, Z direction for 2 hours                                             |  |  |
| Shock               |                         | Approx. max. 50G                                                               |  |  |
| Environment         | Ambient temperature     | 0 to 50°C, storage: -20 to 70°C                                                |  |  |
| Environment         | Ambient humidity        | 20 to 85%RH, storage: 15 to 90%RH                                              |  |  |
| Approval            |                         | C€                                                                             |  |  |
| Protection stru     | cture                   | IP30 (IEC34-5 standard)                                                        |  |  |
| Stop angle erro     | or <sup>**1</sup>       | ±0.09°                                                                         |  |  |
| Shaft vibration     | *2                      | 0.03mm T.I.R.                                                                  |  |  |
| Radial movement**3  |                         | Max. 0.025mm (load 25N)                                                        |  |  |
| Axial movement*4    |                         | Max. 0.01mm (load 50N)                                                         |  |  |
| Concentricity fo    | r shaft of setup in-low | 0.05mm T.I.R.                                                                  |  |  |
| Dornandiaularit     | y of set-up plate shaft | 0.075mm T.I.R.                                                                 |  |  |
| Perpendicularit     | y of set-up plate shart | 0.07511111 1.1.10.                                                             |  |  |

- \*1: Specifications are for full-step angle, without load. (Values may vary by load size)
- \*2: T.I.R. (Total Indicator Reading): Indicate total dial gauge quantity in case of one complete rotating monitored reference around a base point.

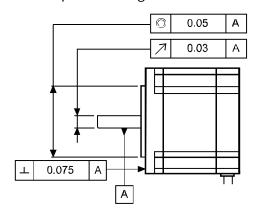

- \*3: Amount of radial shaft displacement when adding a radial load (25N) to the tip of the motor shaft.
- \*4: Amount of axial shaft displacement when adding a axial load (50N) to the shaft.
- \*Environment resistance is rated at no freezing or condensation.

### 2.2.2 Encoder

| Item          |                               |                          | INCREMENTAL rotary encoder                                                                                                    |  |  |
|---------------|-------------------------------|--------------------------|----------------------------------------------------------------------------------------------------|--|--|
| Resolution    |                               |                          | 10,000PPR (2,500PPR x 4 -multiply)                                                                                                    |  |  |
|               | Output p                      | hase                     | $A, \overline{A}, B, \overline{B}, Z, \overline{Z}$                                                                                                    |  |  |
|               | Output d                      | uty ratio                | $\frac{T}{2} \pm \frac{T}{4}$ (T = 1 cycle of A phase)                                                                                                    |  |  |
|               | Phase difference of output    |                          | Output between A and B phase: $\frac{T}{4} \pm \frac{T}{8}$ (T = 1 cycle of A phase)                                                                        |  |  |
| Electrical    | Control<br>output             | Line<br>driver<br>output | <ul> <li>[Low] – Load current: max. 20mA, Residual voltage: max. 0.5VDC==</li> <li>[High] – Load current: max20mA, Output voltage: min. 2.5VDC==</li> </ul> |  |  |
| specification | Response time<br>(rise, fall) |                          | Max. 0.5μs (cable length: 2m, I sink=20mA)                                                                                                    |  |  |
|               | Max. response frequency       |                          | 300kHz                                                                                                    |  |  |
|               | Power su                      | pply                     | 5VDC== ±5% (ripple P-P: max. 5%)                                                                                                    |  |  |
|               | Current consump               | tion                     | Max. 50mA (disconnection of the load)                                                                                                    |  |  |

3 Dimensions Autonics

## 3 Dimensions

## 3.1 Driver

(unit: mm)

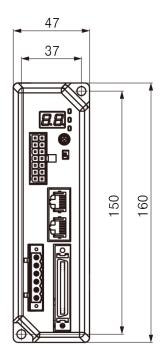

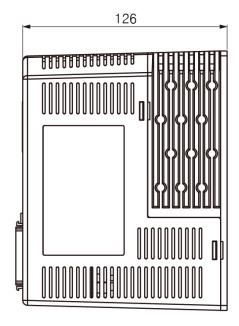

#### 3.1.1 Panel Cut-out

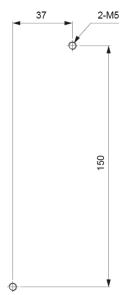

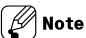

Be sure that these figures may differ from the actual units.

### 3.2 Motor

#### 3.2.1 Frame Size 60mm

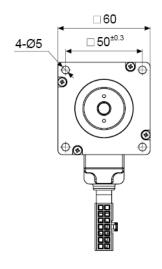

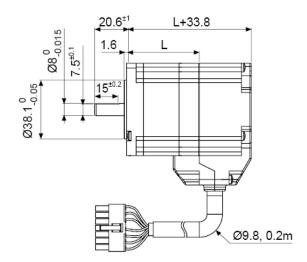

#### 3.2.2 Frame Size 86mm

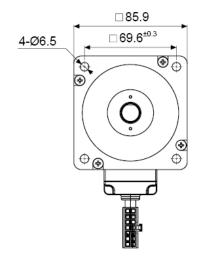

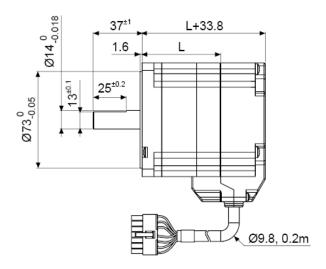

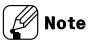

| Model      | L    | Model      | L    |
|------------|------|------------|------|
| AiA-M-60MA | 47.4 | AiA-M-86MA | 59.5 |
| AiA-M-60LA | 68.3 | AiA-M-86LA | 74   |

4 Installation Autonics

### 4 Installation

#### 4.1 Installation of Driver

(unit: mm)

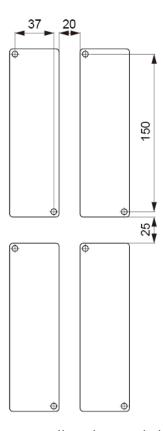

- \* Install on the metal plate with high thermal conductivity for heat dissipation of the driver.
- \* Install in the well-ventilated area ind install the cooling fan in the unventilated environment.
- \* Failure to heat dissipation may result in damage or malfunction due to the stress on the product.
- \*\* Check the environment of use within the rated specifications and install on the well-heat dissipated area.
- In case of installing the drivers more than two, keep distance at least 20mm in the horizontal direction and at least 25mm in the vertical direction.

#### 4.2 Installation of Motor

### 4.2.1 Mounting Direction of Motor

Motor can be mounted in any directions-facing up, facing down and side ways. No matter which

direction motors to be mounted, be sure not to apply overhung or thrust load on the shaft.

Refer to the table below for allowable shaft overhung load / thrust load.

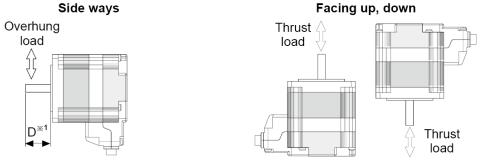

X1: The distance from the shaft in front (mm)

| Motor size      |            | ce from the s | Allowable thrust load |            |                     |
|-----------------|------------|---------------|-----------------------|------------|---------------------|
|                 | D=0        | D=5           | D=10                  | D=15       |                     |
| Frame size 60mm | 5.5 (54)   | 6.8 (67)      | 9.1 (89)              | 13.3 (130) | Dalaurmatanuraialat |
| Frame size 86mm | 26.5 (260) | 29.5 (290)    | 34.6 (340)            | 39.7 (390) | Below motor weight  |

Do not apply excessive force on motor cable when mounting motors.

Do not forcibly pull or insert the cable. It may cause poor connection or disconnection of the cable.

In case of frequent cable movement required application, proper safety countermeasures must be ensured.

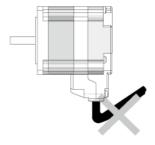

4 Installation Autonics

#### 4.2.2 Mounting of Motor

#### 4.2.2.1 Frame Size 60mm / Frame Size 86mm

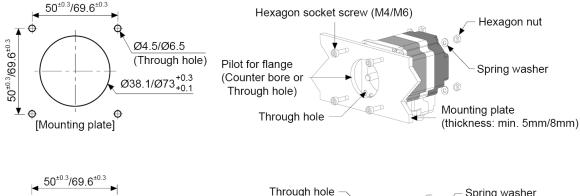

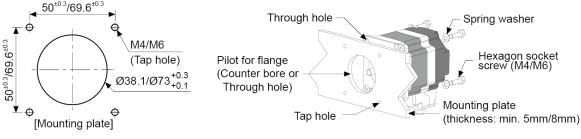

With considering heat radiation and vibration isolation, mount the motor as tight as possible against a metal panel having high thermal conductivity such as iron or aluminum.

When mounting motors, use hexagon socket screws, spring washers and flat washers.

Do not draw the wire with over strength 30N after wiring the encoder.

#### 4.2.3 Connection with Load

When connecting the load, be sure of alignment of the center, tension of the belt, and parallel of the pulley.

When connecting the load such as a pulley or a belt, be cautious of the allowable thrust load, radial load, and shock, as well as tighten the screw for a coupling or a pulley not to be unscrewed.

When attach a coupling or a pulley to the shaft, be cautious of damage on shaft or bearings and it is banned to disassemble or change structure of the device or the shaft for connecting with a load.

#### 4.2.3.1 Direct Load Connection with Coupling

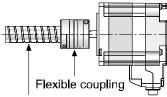

Ball screw or TM screw

XUse Autonics flexible coupling (ERB Series).

When connecting a load such as Ball screw or Tm screw directly to the shaft of the motor, use flexible coupling as image showing above.

If the center of the load and the shaft is not aligned, it may cause severe vibration, damage on shaft or shortened life cycle of bearings.

#### 4.2.3.2 Load Connection with Pulley, Belt, and Wire

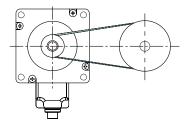

The motor shaft and the load shaft should be parallel. Connect the motor shaft and the line which connects the center of two pulleys to a right angle.

#### 4.2.3.3 Load Connection with Gear

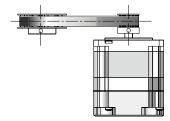

The motor shaft and the load shaft should be parallel. Connect the motor shaft to the center of gear teeth side to be interlocked.

4 Installation Autonics

#### 4.2.4 Installation Conditions

Install the motor in a place that meets certain conditions specified below.

It may cause product damage if instructions are not following.

- The inner housing installed indoor
   (This unit is manufactured and designed for attaching to equipment.
   Install a ventilation device.)
- ② Within 0 to 50°C (at non-freezing status) of ambient temperature
- ③ Within 20 to 85%RH (at non-dew status) of ambient humidity
- 4 The place without explosive, flammable and corrosive gas
- 5 The place without direct ray of light
- 6 The place where dust or metal scrap does not enter into the unit
- The place without contact with water, oil, or other liquid
- 8 The place without contact with strong alkali or acid material
- 9 The place where easy heat dissipation could be made
- 10 The place where no continuous vibration or severe shock
- 11) The place with less salt content
- ② The place with less electronic noise occurs by welding machine, motor, etc.
- (3) The place where radioactive substances and magnetic fields does not exist and is not in the vacuum status

## 5 Connection

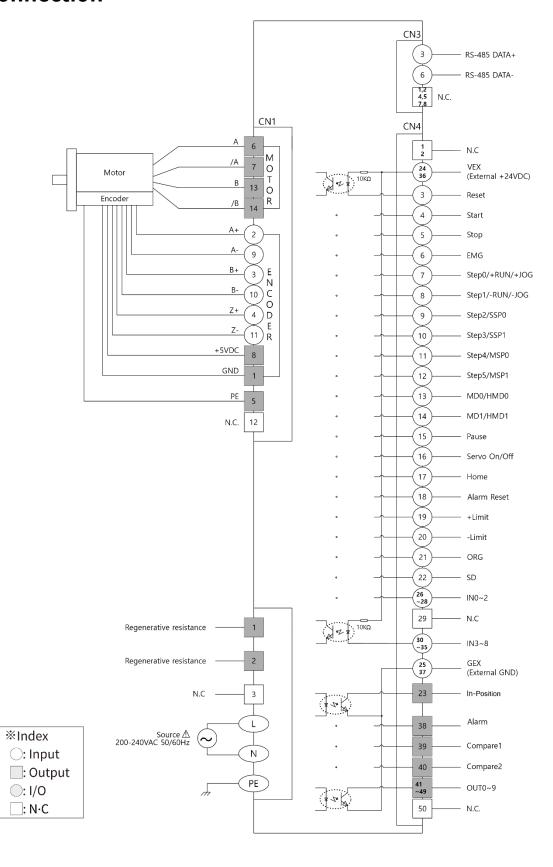

6 Characteristics Autonics

## **6** Characteristics

### 6.1 Frame Size 60mm

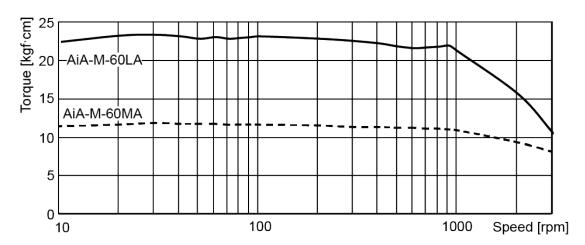

### 6.2 Frame Size 86mm

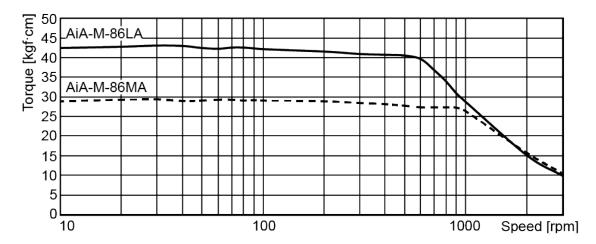

## 7 Driver Unit Descriptions

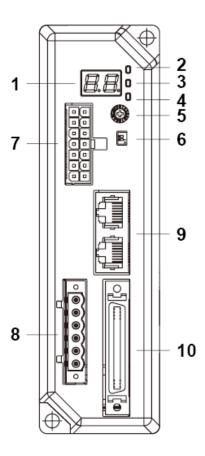

#### 1. Alarm/Status display part (orange)

- : Displays the corresponding number and status of operation, model, etc when Alarm occurs.
- 2. Power/Alarm indicator (PWR/ALM) (green/red)
- 3. In-Position indicator (INP) (orange)
  - : Turns ON when motor is placed at command position after positioning input.
- 4. Servo On/Off indicator (SERVO) (blue)
  - : Turns ON when Servo is operating, turns OFF when servo is not operating.
- 5. Communication ID setting switch (ID Sel)
  - : [ID OFF] ID Sel setting 0 to F Node ID 0 (disable) to 15 : [ID ON] ID Sel setting 0 to F Node ID 16 to 31
- 6. Communication ID setting/Terminating resistance setting Dip switch (ID, TERM)
  - : ID Communication ID setting, TERM – Set to use terminating resistance.
- 7. Motor+Encoder connector (CN1)
- 8. Power connector (CN2)
- 9. Communication cable connector (CN3)
- 10. I/O connector (CN4)

## 7.1 Driver Status Indicator

| Indicator            | LED    | Function      | Descriptions                                      |  |
|----------------------|--------|---------------|---------------------------------------------------|--|
| Display part         | color  | Function      | Descriptions                                      |  |
|                      | Green  | Power         | Turns ON when the unit operates normally after    |  |
|                      | Green  | indicator     | supplying power.                                  |  |
| PWR/ALM              |        | Alarm         | When alarm occurs, it flashes in various ways     |  |
|                      | Red    | indicator     | depending on the situation.                       |  |
|                      |        | indicator     | Refer to '8.2.2.2 Alarm / Warning'.               |  |
| INP.                 | Orange | In-Position   | Turns ON when motor is placed at command position |  |
| INP.                 |        | indicator     | after positioning input.                          |  |
| SERVO                | Blue   | Servo On/Off  | Turns ON when servo is operating,                 |  |
| SERVO                | blue   | indicator     | turns OFF when servo is not operating.            |  |
| Alarm/Status         | Orango | Alarm, status | Displays the corresponding number, status of      |  |
| display part Orange  |        | indicator     | operation, etc when Alarm occurs.                 |  |
| RXD IN <sup>∗1</sup> | Yellow | RS485 Data    | Flashes when receiving data.                      |  |
| TXD OUT*1            | Green  | I/O display   | Flashes when sending data.                        |  |

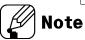

% 1: Although RS485 OUT is disconnected, RXD IN/TXD OUT operates normally, if RS485 IN is communicating.

#### 7.2 Switches

#### 7.2.1 ID Sel

#### : Communication ID Setting Switch

| Setting | Satting | ID                  |       | Satting | ID     |       |
|---------|---------|---------------------|-------|---------|--------|-------|
| switch  | Setting | ID OFF              | ID ON | Setting | ID OFF | ID ON |
|         | 0       | Disable             | 16    | 8       | 8      | 24    |
| 3 701   | 1       | 1 (factory default) | 17    | 9       | 9      | 25    |
|         | 2       | 2                   | 18    | Α       | 10     | 26    |
|         | 3       | 3                   | 19    | В       | 11     | 27    |
|         | 4       | 4                   | 20    | С       | 12     | 28    |
| ID Sel  | 5       | 5                   | 21    | D       | 13     | 29    |
|         | 6       | 6                   | 22    | E       | 14     | 30    |
|         | 7       | 7                   | 23    | F       | 15     | 31    |

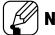

#### Note

- **%** Set Node ID of the driver.
- \*Depending on the ID setting of the ID/TERM switch, it is possible to connect max. 31-axis.

#### 7.2.2 ID, TERM

#### : Communication ID Setting/Terminating Resistance DIP Switch

|  | N/ |     | Function    | Switch position            |                        |  |
|--|----|-----|-------------|----------------------------|------------------------|--|
|  |    | No. | runction    | ON                         | OFF (factory default)  |  |
|  |    | 1   | ID setting  | ID: 16 to 31               | ID: 1 to 15            |  |
|  |    | 2   | Terminating | Use terminating resistance | Do not use terminating |  |
|  |    |     | resistance  | (120Ω)                     | resistance             |  |

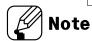

- **X** Set Node ID of the driver.
- \*Set to use terminating resistance.

# 7.3 Connectors

## 7.3.1 CN1: Motor+Encoder Connector

Connects the motor and the encoder to the driver.

| Pin arrangement | Pin no. | Function  | Pin no. | Function  |
|-----------------|---------|-----------|---------|-----------|
| 7 14            | 1       | GND       | 8       | +5VDC     |
| 6 - 13          | 2       | Encoder A | 9       | Encoder Ā |
|                 | 3       | Encoder B | 10      | Encoder B |
|                 | 4       | Encoder Z | 11      | Encoder Z |
|                 | 5       | F.G.      | 12      | N.C       |
| 2 0 0 9         | 6       | Motor A   | 13      | Motor B   |
| 1 1 2 8         | 7       | Motor A   | 14      | Motor B   |

### 7.3.2 CN2: Power Connector

Connects with 200-240VAC power.

| Pin arrangement | Pin no. | Function                        |
|-----------------|---------|---------------------------------|
| 0               | 1       | Connect regenerative registence |
| (a) 1           | 2       | Connect regenerative resistance |
| (a) 2<br>(b) 3  | 3       | N.C                             |
| <b>(a)</b> 4    | 4       |                                 |
| 5<br>(a) 6      | 5       | AC power input                  |
|                 | 6       | PE                              |

# 7.3.3 CN3: RS485 Communication Cable Connector

| Pin arrangement | Pin no. | I/O | Function    | Pin no. | I/O | Function    |
|-----------------|---------|-----|-------------|---------|-----|-------------|
| -               | 1       | -   | N.C         | 5       | -   | N.C         |
| : 8             | 2       | -   | N.C         | 6       | I/O | RS485 DATA- |
|                 | 3       | I/O | RS485 DATA+ | 7       | -   | N.C         |
| 8               | 4       | -   | N.C         | 8       | -   | N.C         |

# 7.3.4 CN4: I/O Connector

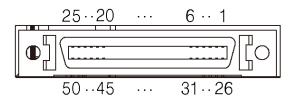

| Pin<br>no. | I/O    | Signal          | Filter*1     | Active*2   | Function                                |
|------------|--------|-----------------|--------------|------------|-----------------------------------------|
| 1          | _      | N.C             | -            | _          | Disable                                 |
| 2          | _      | N.C             | _            | _          | Disable                                 |
| 3          | Input  | Reset           | 1.5, 10 msec | [L]        | Reset                                   |
| 4          | Input  | Start           | 1.5, 10 msec | [L],[H]    | Start drive                             |
| 5          | Input  | Stop            | 1.5, 10 msec | [L],[H]    | Stop drive                              |
| 6          | Input  | EMG             | 1.5, 10 msec | [L],[H]    | Emergency stop drive                    |
| 7          | Input  | Step0/+Run/+Jog | 1.5, 10 msec | [L], [H]   | Step designate0/+Continuous/+Jog        |
| 8          | Input  | Step1/-Run/-Jog | 1.5, 10 msec | [L],[H]    | Step designate1/-Continuous/-Jog        |
|            |        |                 |              |            | Step designate2/                        |
| 9          | Input  | Step2/SSP0      | 1.5, 10 msec | [L],[H]    | Start speed designate 0                 |
| 10         | lanut  | Cton2/CCD1      | 1 F 10 maga  | ft 1 ft t1 | Step designate3/                        |
| 10         | Input  | Step3/SSP1      | 1.5, 10 msec | [L], [H]   | Start speed designate 1                 |
| 11         | Input  | Step4/MSP0      | 1.5, 10 msec | [L],[H]    | Step designate4/                        |
|            |        |                 |              | [-1, []    | Max. speed designate 0                  |
| 12         | Input  | Step5/MSP1      | 1.5, 10 msec | [L], [H]   | Step designate5/ Max. speed designate 1 |
|            |        |                 |              |            | Run mode designate 1                    |
| 13         | Input  | MD0/HMD0        | 1.5, 10 msec | [L],[H]    | Home search mode designate0             |
| 1.4        |        | MD1 / IMD1      | 1.5.10       | F1 1 F1 11 | Run mode designate 1/                   |
| 14         | Input  | MD1/HMD1        | 1.5, 10 msec | [L], [H]   | Home search mode designate 1            |
| 15         | Input  | Pause           | 1.5, 10 msec | [L],[H]    | Pause                                   |
| 16         | Input  | Servo On/Off    | 1.5, 10 msec | [L],[H]    | Servo On/Off                            |
| 17         | Input  | Home            | 1.5, 10 msec | [L],[H]    | Home search                             |
| 18         | Input  | Alarm Reset     | 1.5, 10 msec | [L],[H]    | Alarm reset                             |
| 19         | Input  | +Limit          | 1.5 msec     | [L],[H]    | + direction limit sensor                |
| 20         | Input  | -Limit          | 1.5 msec     | [L],[H]    | - direction limit sensor                |
| 21         | Input  | ORG             | 1.5 msec     | [L],[H]    | Home sensor                             |
| 22         | Input  | SD              | 1.5 msec     | [L],[H]    | deceleration drive signal               |
| 23         | Output | In-Position     | -            | -          | Drive end pulse                         |
| 24         | Input  | VEX             | -            | -          | External input power (24VDC)            |
| 25         | Input  | GEX             | -            | -          | External input GND (0VDC)               |
| 26         | Input  | IN0             | 1.5, 10 msec | [L],[H]    | General input0                          |
| 27         | Input  | IN1             | 1.5, 10 msec | [L],[H]    | General input1                          |
| 28         | Input  | IN2             | 1.5, 10 msec | [L],[H]    | General input2                          |
| 29         | -      | N.C             | -            | -          | Disable                                 |
| 30         | Input  | IN3             | 1.5, 10 msec | [L],[H]    | General input3                          |

| Pin | I/O    | Signal   | Filter*1     | Active*2 | Function                     |
|-----|--------|----------|--------------|----------|------------------------------|
| no. | •      |          |              |          |                              |
| 31  | Input  | IN4      | 1.5, 10 msec | [L],[H]  | General input4               |
| 32  | Input  | IN5      | 1.5, 10 msec | [L],[H]  | General input5               |
| 33  | Input  | IN6      | 1.5, 10 msec | [L],[H]  | General input6               |
| 34  | Input  | IN7      | 1.5 msec     | [L],[H]  | General input7               |
| 35  | Input  | IN8      | 1.5 msec     | [L],[H]  | General input8               |
| 36  | Input  | VEX      | -            | -        | External input power (24VDC) |
| 37  | Input  | GEX      | -            | -        | External input GND (0VDC)    |
| 38  | Output | Alarm    | -            | -        | Alarm output                 |
| 39  | Output | Compare1 | -            | -        | Comparison output1           |
| 40  | Output | Compare2 | -            | -        | Comparison output2           |
| 41  | Output | OUT0     | -            | -        | General output0              |
| 42  | Output | OUT1     | -            | -        | General output1              |
| 43  | Output | OUT2     | -            | -        | General output2              |
| 44  | Output | OUT3     | -            | -        | General output3              |
| 45  | Output | OUT4     | -            | -        | General output4              |
| 46  | Output | OUT5     | -            | -        | General output5              |
| 47  | Output | OUT6     | -            | -        | General output6              |
| 48  | Output | OUT7     | -            | -        | General output7              |
| 49  | Output | OUT8     | -            | -        | General output8              |
| 50  | Output | OUT9     | -            | -        | General output9              |

\*1: It is software input filter to set 10 msec or 1.5 msec of parameter 'Input Filter'. The filter of +Limit, ORG, SD, IN7 to 9 is fixed as 1.5 msec. When input turns ON over the set time, it recognizes as normal signal input.

※2: It is voltage level to recognize input signal as ON. It is available to set each input.
[H]: 5-30VDC, [L]: 0-2VDC (however, reset is fixed as [L].)

# 7.4 Connector Specifications

|      |               | Specifications |                    |         |             |
|------|---------------|----------------|--------------------|---------|-------------|
| Туре |               | Connector      | Connector terminal | Housing | Manufacture |
| CN1  | Motor+Encoder | 5557-14R       | 5556T              | -       | Molex       |
| CN2  | Power         | 5ESDVM-06P-OR  | -                  | -       | Dinkle      |
| CN3  | Communication | RJ45           | -                  | -       | -           |
| CN4  | I/O connector | 10150-3000PE   | -                  | -       | KINNEXA     |

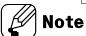

Above connectors are suitable for AiCA-D Series.

# 7.5 Sold Separately

# 7.5.1 I/O Cable (CO50-MP□-R, standard: AiC TAG)

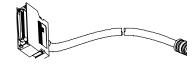

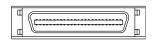

| Pin | Function        | Cable   | Dot line color- | Pin | Function   | Cable | Dot line color- |
|-----|-----------------|---------|-----------------|-----|------------|-------|-----------------|
| no. | (name tag)      | color   | numbers         | no. | (name tag) | color | numbers         |
| 1   | BRAKE+          |         | Black-1         | 26  | IN0        |       | Red-3           |
| 2   | BRAKE-          |         | Red-1           | 27  | IN1        |       | Black-4         |
| 3   | RESET           |         | Black-2         | 28  | IN2        | White | Red-4           |
| 4   | START           |         | Red-2           | 29  | N.C        |       | Black-5         |
| 5   | STOP            | Orango  | Black-3         | 30  | IN3        |       | Red-5           |
| 6   | EMG             | Orange  | Red-3           | 31  | IN4        |       | Black-1         |
| 7   | STEP0/+RUN/+JOG |         | Black-4         | 32  | IN5        |       | Red-1           |
| 8   | STEP1/-RUN/-JOG |         | Red-4           | 33  | IN6        |       | Black-2         |
| 9   | STEP2/SSP0      |         | Black-5         | 34  | IN7        |       | Red-2           |
| 10  | STEP3/SSP1      |         | Red-5           | 35  | IN8        | Crav  | Black-3         |
| 11  | STEP4/MSP0      |         | Black-1         | 36  | VEX        | Gray  | Red-3           |
| 12  | STEP5/MSP1      |         | Red-1           | 37  | GEX        |       | Black-4         |
| 13  | MD0/HMD0        |         | Black-2         | 38  | ALARM      |       | Red-4           |
| 14  | MD1/HMD1        |         | Red-2           | 39  | COMPARE1   |       | Black-5         |
| 15  | PAUSE           | Vallani | Black-3         | 40  | COMPARE2   |       | Red-5           |
| 16  | SERVO ON/OFF    | Yellow  | Red-3           | 41  | OUT0       |       | Black-1         |
| 17  | НОМЕ            |         | Black-4         | 42  | OUT1       |       | Red-1           |
| 18  | ALARM RESET     |         | Red-4           | 43  | OUT2       |       | Black-2         |
| 19  | +LIMIT          |         | Black-5         | 44  | OUT3       |       | Red-2           |
| 20  | -LIMIT          |         | Red-5           | 45  | OUT4       | DiI-  | Black-3         |
| 21  | ORG             |         | Black-1         | 46  | OUT5       | Pink  | Red-3           |
| 22  | SD              |         | Red-1           | 47  | OUT6       | =     | Black-4         |
| 23  | IN POSITION     | White   | Black-2         | 48  | OUT7       | 1     | Red-4           |
| 24  | VEX             |         | Red-2           | 49  | OUT8       | 1     | Black-5         |
| 25  | GEX             |         | Black-3         | 50  | OUT9       |       | Red-5           |

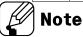

 $<sup>\</sup>square$  of model name indicates cable length (010, 020, 030, 050, 070, 100, 150, 200). For corresponding EMC standard, cable length should be below 2m.

E.g.) CO50-MP070-R: 7m I/O cable

# 7.5.2 Motor+Encoder Cable (Normal: C1D14M-□/Moving: C1DF14M-□)

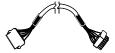

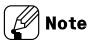

 $\square$  of model name indicates cable length (1, 2, 3, 5, 7, 10, 15, 20).

E.g.) C1DF14M-10: 10m moving type motor+encoder cable

### 7.5.3 Communication Converter

#### 7.5.3.1 SCM-WF48 (Wi-Fi to RS485 · USB wireless communication converter)

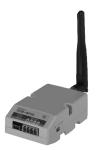

#### 7.5.3.2 SCM-US48I (USB to RS485 converter)

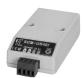

#### 7.5.3.3 SCM-38I (RS232C to RS485 converter)

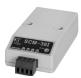

8 Control Input/Output Autonics

# 8 Control Input/Output

Inner signal of all input/output consists of photocoupler.

ON: photocoupler power ON

OFF: photocoupler power OFF

# 8.1 Input

# 8.1.1 Example of Input Circuit Connection

Incase of input, use external power (VEX) 24VDC.

## 8.1.1.1 Pull-up

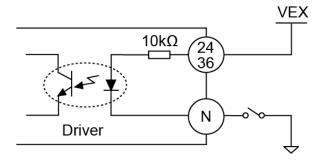

### 8.1.1.2 Circuit with NPN (Not-reversed)

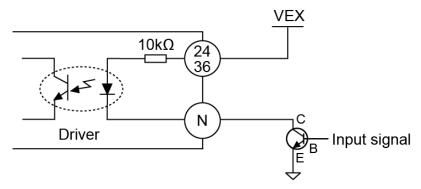

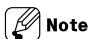

N: Input pin number of CN4

# 8.1.2 Exclusive Input (20)

| Pin no. | Signal name     | Descriptions                                            |
|---------|-----------------|---------------------------------------------------------|
| 3       | Reset           | Reset command                                           |
| 4       | Start           | Drive start command                                     |
| 5       | Stop            | Drive stop command                                      |
| 6       | EMG             | Drive emergency stop command                            |
| 7       | Step0/+Run/+Jog | Step designate 0/+Continuous/+Jog                       |
| 8       | Step1/-Run/-Jog | Step designate 1/-Continuous/-Jog                       |
| 9       | Step2/SSP0      | Step designate 2/ Start speed designate 0               |
| 10      | Step3/SSP1      | Step designate 3/ Start speed designate 1               |
| 11      | Step4/MSP0      | Step designate 4/ Max. speed designate 0                |
| 12      | Step5/MSP1      | Step designate 5/ Max. speed designate 1                |
| 13      | MD0/HMD0        | Operation mode designate 0/Home search mode designate 0 |
| 14      | MD1/HMD1        | Operation mode designate 1/Home search mode designate 1 |
| 15      | Pause           | Pause                                                   |
| 16      | Servo On/Off    | Servo On/Off                                            |
| 17      | Home            | Home search                                             |
| 18      | Alarm Reset     | Alarm reset command                                     |
| 19      | +Limit          | + direction limit sensor                                |
| 20      | -Limit          | - direction limit sensor                                |
| 21      | ORG             | Home sensor                                             |
| 22      | SD              | Deceleration (Deceleration stop) signal                 |

#### 8.1.2.1 Reset

When driver is reset, it operates same as resupplying the power.

The parameter which is saved at atMotion is not reset.

During motor driving, it stops immediately and the driver is reset.

8 Control Input/Output Autonics

#### 8.1.2.2 Start

It starts drive as the set mode; index mode or program mode.

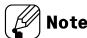

• When it stops by stop instruction during driving with program mode, supplying start input, it starts drive from the first step.

When it pauses by pause instruction during driving with program mode, supplying start input, it starts drive from the next step of the paused one.

#### 8.1.2.3 Stop

During continuous driving, it decelerates and stops the motor according to 'Deceleration Time 1' parameter setting.

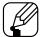

#### Note

- During program mode driving, it stops after complete the current step.
- During home search, it decelerates and stops according to 'Home Search Deceleration
   Time' parameter setting. In this case, home search mode error alarm occurs.

#### 8.1.2.4 EMG (emergency)

Motor stops immediately, emergency stop alarm occurs.

The current of motor is not blocked.

During stopping motor, EMG instruction does not run.

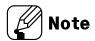

## Program drive mode step address

| A d due co | Input signal |       |       | A d dua a a | Input signal |       |         |       |       |       |       |       |       |
|------------|--------------|-------|-------|-------------|--------------|-------|---------|-------|-------|-------|-------|-------|-------|
| Address    | Step5        | Step4 | Step3 | Step2       | Step1        | Step0 | Address | Step5 | Step4 | Step3 | Step2 | Step1 | Step0 |
| 1          | 0            | 0     | 0     | 0           | 0            | 0     | 33      | 1     | 0     | 0     | 0     | 0     | 0     |
| 2          | 0            | 0     | 0     | 0           | 0            | 1     | 34      | 1     | 0     | 0     | 0     | 0     | 1     |
| 3          | 0            | 0     | 0     | 0           | 1            | 0     | 35      | 1     | 0     | 0     | 0     | 1     | 0     |
| 4          | 0            | 0     | 0     | 0           | 1            | 1     | 36      | 1     | 0     | 0     | 0     | 1     | 1     |
| 5          | 0            | 0     | 0     | 1           | 0            | 0     | 37      | 1     | 0     | 0     | 1     | 0     | 0     |
| 6          | 0            | 0     | 0     | 1           | 0            | 1     | 38      | 1     | 0     | 0     | 1     | 0     | 1     |
| 7          | 0            | 0     | 0     | 1           | 1            | 0     | 39      | 1     | 0     | 0     | 1     | 1     | 0     |
| 8          | 0            | 0     | 0     | 1           | 1            | 1     | 40      | 1     | 0     | 0     | 1     | 1     | 1     |
| 9          | 0            | 0     | 1     | 0           | 0            | 0     | 41      | 1     | 0     | 1     | 0     | 0     | 0     |
| 10         | 0            | 0     | 1     | 0           | 0            | 1     | 42      | 1     | 0     | 1     | 0     | 0     | 1     |
| 11         | 0            | 0     | 1     | 0           | 1            | 0     | 43      | 1     | 0     | 1     | 0     | 1     | 0     |
| 12         | 0            | 0     | 1     | 0           | 1            | 1     | 44      | 1     | 0     | 1     | 0     | 1     | 1     |
| 13         | 0            | 0     | 1     | 1           | 0            | 0     | 45      | 1     | 0     | 1     | 1     | 0     | 0     |
| 14         | 0            | 0     | 1     | 1           | 0            | 1     | 46      | 1     | 0     | 1     | 1     | 0     | 1     |
| 15         | 0            | 0     | 1     | 1           | 1            | 0     | 47      | 1     | 0     | 1     | 1     | 1     | 0     |
| 16         | 0            | 0     | 1     | 1           | 1            | 1     | 48      | 1     | 0     | 1     | 1     | 1     | 1     |
| 17         | 0            | 1     | 0     | 0           | 0            | 0     | 49      | 1     | 1     | 0     | 0     | 0     | 0     |
| 18         | 0            | 1     | 0     | 0           | 0            | 1     | 50      | 1     | 1     | 0     | 0     | 0     | 1     |
| 19         | 0            | 1     | 0     | 0           | 1            | 0     | 51      | 1     | 1     | 0     | 0     | 1     | 0     |
| 20         | 0            | 1     | 0     | 0           | 1            | 1     | 52      | 1     | 1     | 0     | 0     | 1     | 1     |
| 21         | 0            | 1     | 0     | 1           | 0            | 0     | 53      | 1     | 1     | 0     | 1     | 0     | 0     |
| 22         | 0            | 1     | 0     | 1           | 0            | 1     | 54      | 1     | 1     | 0     | 1     | 0     | 1     |
| 23         | 0            | 1     | 0     | 1           | 1            | 0     | 55      | 1     | 1     | 0     | 1     | 1     | 0     |
| 24         | 0            | 1     | 0     | 1           | 1            | 1     | 56      | 1     | 1     | 0     | 1     | 1     | 1     |
| 25         | 0            | 1     | 1     | 0           | 0            | 0     | 57      | 1     | 1     | 1     | 0     | 0     | 0     |
| 26         | 0            | 1     | 1     | 0           | 0            | 1     | 58      | 1     | 1     | 1     | 0     | 0     | 1     |
| 27         | 0            | 1     | 1     | 0           | 1            | 0     | 59      | 1     | 1     | 1     | 0     | 1     | 0     |
| 28         | 0            | 1     | 1     | 0           | 1            | 1     | 60      | 1     | 1     | 1     | 0     | 1     | 1     |
| 29         | 0            | 1     | 1     | 1           | 0            | 0     | 61      | 1     | 1     | 1     | 1     | 0     | 0     |
| 30         | 0            | 1     | 1     | 1           | 0            | 1     | 62      | 1     | 1     | 1     | 1     | 0     | 1     |
| 31         | 0            | 1     | 1     | 1           | 1            | 0     | 63      | 1     | 1     | 1     | 1     | 1     | 0     |
| 32         | 0            | 1     | 1     | 1           | 1            | 1     | 64      | 1     | 1     | 1     | 1     | 1     | 1     |

• 0: OFF, 1: ON

#### 8.1.2.5 Step0, $1/\pm Run/\pm Jog$

Operate according to the mode selection of "MD0", "MD1".

#### (1) Step0, 1

It is available to set the start address of program mode among 0 to 63 range by 6-digit bit of Step0 to Step5.

Refer to 'Program drive mode step address'

#### (1) ± Run

According to the set parameter, it drives to CW (+Run) / CCW (-Run) direction as continuous mode.

#### (2) ± Jog

According to the set parameter, it drives to CW (+Jog) / CCW (-Jog) direction during ON jog signal.

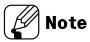

If +Jog signal and –Jog signal are supplied at the same time, the motor stops.

#### 8.1.2.6 Step2, 3/SSP0, 1 (start speed)

#### (1) Step2, 3

It is available to set the start address of program mode among 0 to 63 range by 6-digit bit of Step0 to Step5.

• Refer to 'Program drive mode step address'

#### (2) SSP0, 1

It is available to set the start drive speed of jog mode, continuous mode by 2-digit bit of SSP0, SSP1.

|               | SSP1 | SSP0 |
|---------------|------|------|
| Start speed 1 | OFF  | OFF  |
| Start speed 2 | OFF  | ON   |
| Start speed 3 | ON   | OFF  |
| Start speed 4 | ON   | ON   |

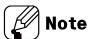

Start speed 5 is not available.

### 8.1.2.7 Step4, 5/MSP0, 1 (max speed)

Operate according to the mode selection of "MD0", "MD1".

### (1) Step4, 5

It is available to set the start address of program mode among 0 to 63 range by 6-digit bit of Step0 to Step5.

· Refer to 'Program drive mode step address'

#### (2) MSP0, 1

It is available to set the max. drive speed of jog mode, continuous mode by 2-digit bit of MSP0, MSP1.

|             | MSP1 | MSP0 |
|-------------|------|------|
| Max speed 1 | OFF  | OFF  |
| Max speed 2 | OFF  | ON   |
| Max speed 3 | ON   | OFF  |
| Max speed 4 | ON   | ON   |

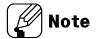

Max speed 5 is not available.

#### 8.1.2.8 MD0, 1/HMD0, 1 (mode/home mode)

Drive mode and home search mode can be selected.

#### (1) MD0, 1

When it is not home search mode, it is available to set the drive mode among 4 types.

|                 | MD1 | MD0 |
|-----------------|-----|-----|
| Index mode      | OFF | OFF |
| Jog mode        | OFF | ON  |
| Continuous mode | ON  | OFF |
| Program mode    | ON  | ON  |

#### (2) HMD0, 1

When home signal is ON, it is available to set the home search mode among 4 types.

|                        | HMD1 | HMD0 |
|------------------------|------|------|
| Home search            | OFF  | OFF  |
| Limit home search      | OFF  | ON   |
| Zero point home search | ON   | OFF  |
| Torque home search     | ON   | ON   |

#### 8.1.2.9 Pause

 When pause signal is ON during program mode drive, it pauses after completing the current step driving.

After start signal is ON, it starts drive from the next step of the paused one.

During continuous mode driving, it decelerates and stops when pause signal is ON.
 When pause signal is OFF, it starts drive.

If pause signal is OFF before stopping the motor, the motor stops and it starts drive as continuous mode.

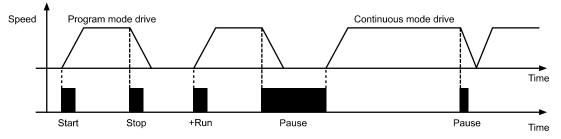

#### 8.1.2.10 Servo On/Off

- It is for adjusting shaft position of motor by external force manually.
- Servo On/Off signal is [H] over 1 msec.
  - : It recognizes as servo off signal and the phase current of motor is blocked and torque is released.

Servo On indicator, In-Position Output and the indicator turn OFF.

- Servo On/Off signal is [L] over 1 msec.
  - : It recognizes as servo on signal and the phase current of motor is supplied and torque is return.

Servo On indicator, In-Position Output and the indicator turn ON.

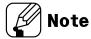

The motor must stop.

#### 8.1.2.11 Home

Home search mode is set at 'Home Search Method' parameter.

As below 4 parameters, it is avaliable to set home search speed and acceleration/deceleration time.

ightarrow Home Search Low Speed / Home Search Low Speed

Home Search Acceleration Time / Home Search Deceleration Time

#### 8.1.2.12 Alarm Reset

- It is for alarm reset.
- When alarm reset signal is [H],
  - : alarm is reset and the alarm indicator and alarm output turn OFF.

The driver returns to normal status.

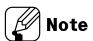

If alarm causes are not removed, the driver does not return to normal status.

#### 8.1.2.13 ±Limit

When supplying the  $\pm$ limit signal over 1.5 msec, it recognizes as  $\pm$ hardware limit input and it decelerates and stops or stops immediately according to the set parameter.

- +Limit=CW direction limit sensor signal
- -Limit=CCW direction limit sensor signal

### 8.1.2.14 ORG (origin)

During driving as general home search mode, it is used as home sensor input. When suppling ORG signal over 1.5 msec, it recognizes as home sensor.

### 8.1.2.15 SD (slow down)

When supplying SD signal over 1.5 msec, the set the start drive speed decelerates.

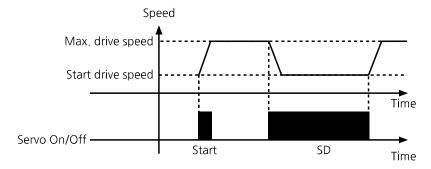

# 8.1.3 General Input (9)

| Signal name | Descriptions         | Pin no.  |
|-------------|----------------------|----------|
| IN0 to IN2  | General input 0 to 2 | 26 to 28 |
| IN3 to IN8  | General input 3 to 8 | 30 to 35 |

It is general input at program mode.

It is used with ICJ, IRD instruction.

- IN0 to IN7
   When supplying over 1.5 msec, it recognizes as input
- IN8
   When supplying over 10 msec or 1.5 msec (set at 'Input Filter' parameter), it recognizes as input.

8 Control Input/Output

Autonics

# 8.2 Output

# 8.2.1 Example of Output Circuit Connection

In case of output, use external power (VEX) max. 12 to 24VDC, 10mA

When current exceeds 10mA, use an external resistor R<sub>L</sub> to adjust the current value.

### 8.2.1.1 Circuit with photocoupler

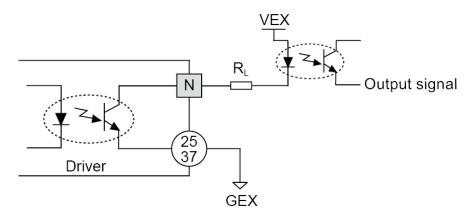

#### 8.2.1.2 Circuit with pull up (reversed)

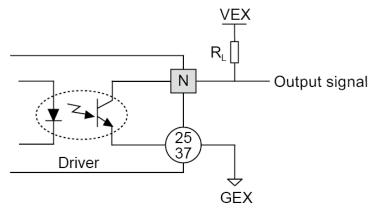

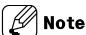

N: Output pin number of CN4

## 8.2.2 Exclusive Output (4)

| Signal name         | Descriptions       | Pin no. |
|---------------------|--------------------|---------|
| In-Position         | Drive ending pulse | 23      |
| Alarm               | Alarm output       | 38      |
| Compare 1 (Trigger) | Compare output 1   | 39      |
| Compare 2 (Trigger) | Compare output 2   | 40      |

#### 8.2.2.1 In-Position

In-Position output is output condition of positioning completion signal.

If the gap between target position and real position is under in-position setting value after position command pulse has finished, in-position output turns ON and the in-position indicator turns ON.

In reverse, when the gap is over in-position setting value, in-position output turns OFF and the in-position indicator turns OFF.

- Fast response: When gab between the target position and the current position is lower than the setting value, it outputs in-position signal immediately.
- Accurate response: When gab between the target position and the current position is lower than the setting value and maintains over 50 msec, it outputs in-position signal.

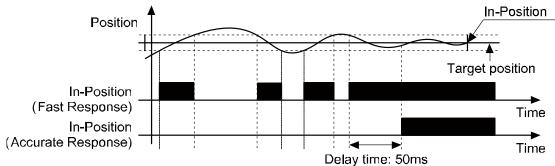

| Fast response       |       | Accurate response |       |
|---------------------|-------|-------------------|-------|
| Setting             | Value | Setting           | Value |
| 0 (factory default) | 0     | 8                 | 0     |
| 1                   | ±1    | 9                 | ±1    |
| 2                   | ±2    | 10                | ±2    |
| 3                   | ±3    | 11                | ±3    |
| 4                   | ±4    | 12                | ±4    |
| 5                   | ±5    | 13                | ±5    |
| 6                   | ±6    | 14                | ±6    |
| 7                   | ±7    | 15                | ±7    |

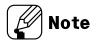

For accurate control, check the in-position output before the next drive.

#### 8.2.2.2 Alarm / Warning

In normal state, output is ON and when alarm occurs, output is OFF.

Depending on the alarm type, it displays on the segment and flashes on the alarm / stauts indicator.

For more information, refer to '12.1 Alarm'.

#### 8.2.2.3

### 8.2.2.3 Compare1, Compare2

It outputs trigger pulse at the designated cycle.

| Mode                                                                           | Description                                                                    |
|--------------------------------------------------------------------------------|--------------------------------------------------------------------------------|
| 0                                                                              | Not use comparison output.                                                     |
| Comparison output turns ON when the present absolute position value is same or |                                                                                |
| 1                                                                              | bigger than the set position value.                                            |
| 2                                                                              | Comparison output turns ON when the present absolute position value is same or |
| 2                                                                              | smaller than the set position value.                                           |
| 3                                                                              | Trigger pulses output with the set interval and width.                         |

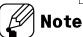

- % Setting range of Compare 1 Position, Compare 2 Position: -2,147,483,648 to +2,147,483,647
- \*\*Setting range of Compare 1 Period, Compare 2 Period: 1 to 2,147,483,648 [pulse]
- Setting range of Compare 1 Pulse Width, Compare 2 Pulse Width: 1 to 1,000 [msec]

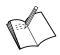

#### Fx

Compare 1 Mode=1 / Compare 1 Position=5000,

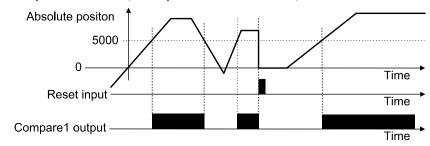

■ Compare 1 Mode=2 / Compare 1 Position=-2000,

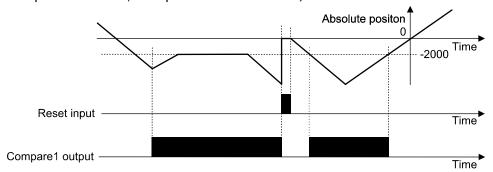

■ Compare 1 Mode=3,

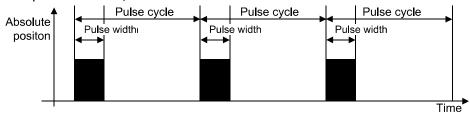

## 8.2.3 General Output (10)

| Signal name  | Description           | Pin no.  |
|--------------|-----------------------|----------|
| OUT0 to OUT9 | General Output 0 to 9 | 41 to 50 |

It is general output at program mode.

It is used with OPC, OPT instruction.

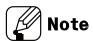

By setting the prameter 'Output Mode (Alarm)', the output can be maintained or initialized when the alarm occurs.

| Parameter   | Setting | Description        |
|-------------|---------|--------------------|
| Output Mode | Holding | Output maintained  |
| (Alarm)     | Reset   | Output initialized |

9 Drive Autonics

# 9 Drive

As below, AiCA Series has various drive modes and home search. It operates each drive mode by I/O.

| Drive mode name | Descriptions                                                                                                    |
|-----------------|----------------------------------------------------------------------------------------------------|
| Home search     | Operates home search                                                                                                |
| Index mode      | Designates and operates the one step among the saved instruction of the program                                     |
| Jog mode        | Outputs drive while instruction input signal is ON to ±direction                                                    |
| Continuous mode | Starts drive output when instruction input signal turns ON once to ±direction. Stops it when the signal turns stop. |
| Program mode    | Operates by the designated program.                                                                                 |

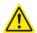

# Caution

Do not operate instructions by I/O during communication between the driver and the PC (atMotion) (only monitoring is available.)

It may cause malfuncation due to double input.

# 9.1 I/O Control Drive

#### 9.1.1 Index Mode

At index mode, it operates the one step of "ABS" or "INC" instruction from the program.

Index mode drive

For operating index mode drive, the designated program step must have the instruction.

When operating the other instruction, error occurs.

1st Drive mode: "MD0"=0, "MD1"=0

2nd Select Index mode.

: It is available to set the step number from 0 to 63 combining with "Step0" to "Step5".

3rd Start drive.

: When "Start" input signal turns ON, the designated one step operates.

4th Emergency stop

: When "EMG" signal inputs, it stops emergently.

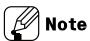

For index mode drive by I/O control, "MD0/HMD0", "MD1/HMD1" are turn OFF and it selects index drive.

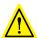

### Caution

- When it stops by stop signal input, no. 16 alarm (Index mode error) occurs.
- When driving the step which does not have "ABS" or "INC" instruction, no. 16 alarm (Index mode error) occurs.

## 9.1.2 Jog Mode

At jog mode, it operates motor to CW direction or CCW direction while "+Jog" or "-Jog" signal is ON.

Jog mode drive

1st Dive mode: "MD0"=1, "MD1"=0

2nd Select start drive speed.

: It is available to set the start drive speed combining with "SSP0", "SSP1".

3rd Select max. drive speed.

: It is available to set the max. drive speed combining with "MSP0", "MSP1".

4th Drive: It drives to CW direction or CCW direction while "+Jog" or "-Jog" signal inputs.

5th Emergency stop

: When "EMG" signal inputs, it stops emergently.

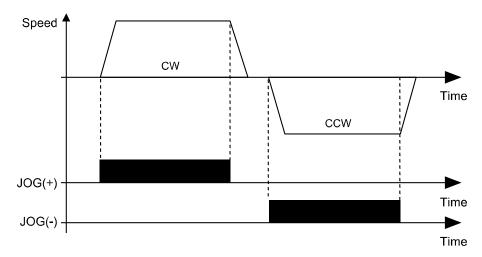

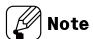

- For jog mode drive by I/O control, "MD0/HMD0" turns ON, "MD1/HMD1" turns OFF and it selects jog drive.
- It cannot stop by "Stop" signal input.

#### 9.1.3 Continuous Mode

At continuous mode, it operates motor continuously when drive signal inputs to the designated direction.

When STOP signal inputs or limit signal of the direction inputs, it stops.

Continuous mode drive

1st Drive mode: "MD0"=0, "MD1"=1

2nd Select start drive speed.

: It is available to set the start drive speed combining with "SSP0", "SSP1".

3rd Select max. drive speed.

: It is available to set the max. drive speed combining with "MSP0", "MSP1".

4th Drive: When "+Run" or "-Run" signal inputs, it drives to CW direction or CCW direction.

5th Stop: When "STOP" signal inputs or limit signal of the direction inputs, it stops.

6th Emergency stop: When "EMG" signal inputs, it stops emergently.

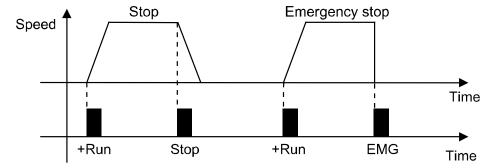

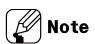

For continuous mode drive by I/O control, "MD0/HMD0" turns OFF, "MD1/HMD1" turns ON, and it selects continuous drive.

9 Drive Autonics

### 9.1.4 Program Mode

At program mode, it operates the designated program from 0 to 255-step sequentially.

Program mode drive

The saved program should exist at memory.

```
1st Drive mode: "MD0" = 1, "MD1" = 1
```

2nd Drive

: When "Start" input signal turns ON, it drives according to the set program.

3rd Pause

: When "Pause" signal inputs, it stops after completing the step.

When "Start" signal inputs again, it drives from the completed next step.

4th Stop

: When "Stop" signal inputs, it stops after completing the step. When "Start" signal inputs again, it drives from the first step.

5th When "EMG" signal inputs, it stops emergently.

6th Program end: When "END" signal inputs, program mode drive is end.

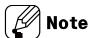

- For program mode drive by I/O control, "MD0/HMD0" turns OFF, "MD1/HMD1" turns ON, and it selects program mode drive.
- When "Power On Program Start" parameter is Enable, it operates program mode drive when resupplying power.

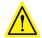

## Caution

For end of program mode, "END" signal must be input.
 If there is no "END" instruction input, no. 15 alarm (Program mode error) occurs.

#### 9.1.5 Home Search

According to the setting of "HOME Active Level" parameter, it operates home search drive by [H] or [L] input.

- Home search drive
  - 1st Drive mode

: It is available to set the home search mode combining with "HMD0", "HMD1".

2nd Drive

: When "HOME" signal inputs, it operates home search according to the set mode.

3rd Stop

: When "STOP" signal inputs or limit signal of the direction inputs, it stops.

4th Emergency stop

: When "EMG" signal inputs, it stops emergently.

#### 9.1.5.1 General Home Search (home search method=0)

It operates home search by home sensor.

1st It operates home search drive to the set direction at "Home Search Direction".

- 2nd It starts drive with the set start drive speed at "Home Search Start Speed" and operates acceleration drive with the set acceleration time at "Home Search Acceleration Time".
- 3rd When acceleration drive is completed, it operates constant speed drive until "ORG (home sensor)" signal inputs with the set max. drive speed at "Home Search Max speed".
- 4th If "±Limit (±direction limit sensor)" signal inputs before "ORG (home sensor)" signal inputs, it decelerates and stops drive to the reverse direction to find home.
- 5th If "ORG (home sensor)" signal inputs, it decelerates with the set deceleration time at the "Home Search Deceleration Time" and stops.
- 6th After stops, it moves home sensor to the reverse direction for the passing distance from home with the set start drive speed at "Home Search Start Speed", finds home sensor and stops.
- 7th After finding home, "In-Position" signal outputs and the "INP. indicator (orange)" turns ON.

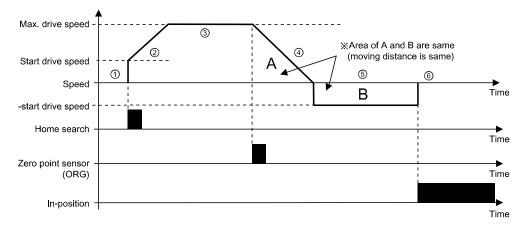

#### 9.1.5.2 Limit Home Search (home search method=1)

It operates home search by limit sensor.

1st It operates home search drive to the set direction at "Home Search Direction". 2nd It starts drive with the set start drive speed at "Home Search Start Speed" and

operates acceleration drive with the set acceleration time at "Home Search Acceleration Time".

3rd When acceleration drive is completed, it operates constant speed drive until meeting the limit sensor with the set max. drive speed at "Home Search Max speed".

4th If "±Limit (±direction limit sensor)" signal inputs or it arrives to "Software Limit± (±software limit)", it decelerates with the set deceleration time at "Home Search Deceleration Time" and stops.

5th After stops, it moves to the reverse direction for the passing distance from limit sensor with the set start drive speed at "Home Search Start Speed", finds limit sensor and stops.

6th After finding home, "In-Position" signal outputs and the "INP. indicator (orange)" turns ON.

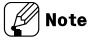

At "Home Search Offset", the other value except 0 is set, it moves for the setting value with start drive speed, "In-Position" signal outputs, and the "INP. indicator (orange)" turns ON.

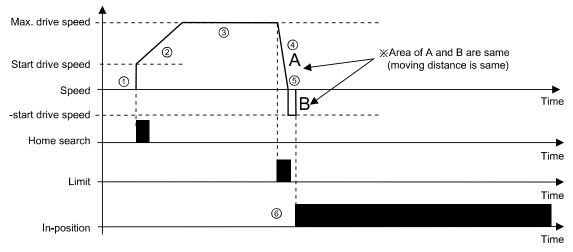

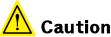

For deceleration stop, set the deceleration time shortly. In case of long deceleration time, it may conflict with the structure.

Install the limit sensor with the certain distance from the structure.

#### 9.1.5.3 Zero Point Home Search (home search method=2)

It operates home search by zero point (absolute coordinate=0) when there is no home sensor, limit sensor.

1st Set the zero (absolute coordinate=0) as home.

For changing home position, use the position reset.

If changing zero position by I/O, move the zero to the desired position and supply "RESET" signal and it resets.

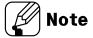

When reset or resupplying power, the zero point is also reset.

- 2nd The set direction at "Home Search Direction" is ignored and it operates drive at the set home direction.
- 3rd It starts drive with the set start drive speed at "Home Search Start Speed", and it operates acceleration drive with the set acceleration time at "Home Search Acceleration Time".
- 4th After acceleration drive is complete, it operates constant speed drive with the set max. drive speed at "Home Search Max speed".
- 5th When it is close to home, it decelerates with the set deceleration time at "Home Search Deceleration Time" and it stops.
- 6th After finding home, "In-Position" signal utputs and the "INP. indicator (orange)" turns ON.

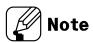

At "Home Search Offset", the other value except 0 is set, it moves for the setting value with start drive speed, "In-Position" signal outputs, and the "INP. indicator (orange)" turns ON.

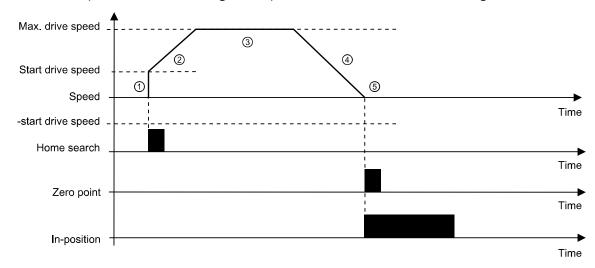

#### 9.1.5.4 Torque Home Search (home search method=3)

It operates home search by contact with the sepcific equipment when there is no home sensor, limit sensor.

- 1st It operates home search drive to the set direction at "Home Search Direction".
  2nd It starts drive with the set start drive speed at "Home Search Start Speed" and operates acceleration drive with the set acceleration time at "Home Search Acceleration Time".
- 3rd When acceleration drive is completed, it operates constant speed drive until contacting the specific equipment with the set max. drive speed at "Home Search Max speed".
- 4th When it contacts with the specific equipment, the current of motor is higher. It stops when the current of motor is same value as the set value at "Home Search Torque".
- 5th After stops, it rotates and stops to the reverse direction with the start drive speed and rotation value set from atMotion.
- 6th After finding home, "In-Position" signal utputs and the "INP. indicator (orange)" turns ON.

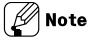

At "Home Search Offset", the other value except 0 is set, it moves for the setting value with start drive speed, "In-Position" signal outputs, and the "INP. indicator (orange)" turns ON.

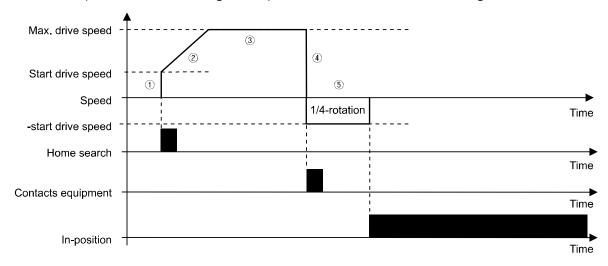

# 9.2 GUI Control Drive

GUI run and setting

1st Visit our website (www.autonics.com) to download and install newest version of 'atMotion'.

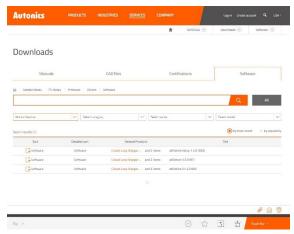

2nd Run 'atMotion' which is installed on PC.

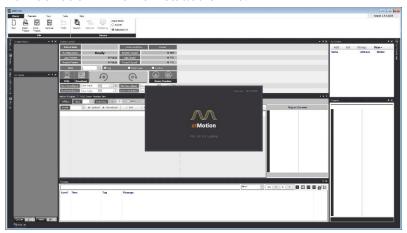

3rd On the left side, select ① 'Supported Device List' - ② 'AiCA Series'.

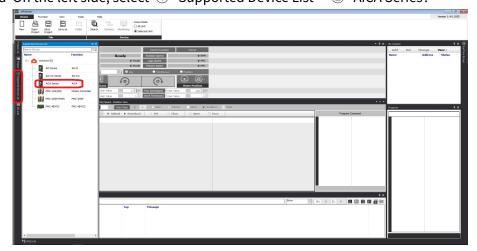

9 Drive Autonics

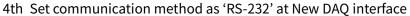

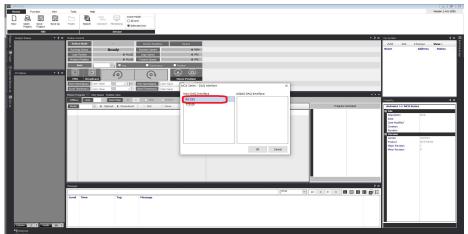

5th Right click the newly added device on 'My System' then click ① 'Add'.

When ② 'Add Unit' window displays, double click the device list or click the arrow, placed in the middle of the widnow, to create node number then select ③ 'OK'.

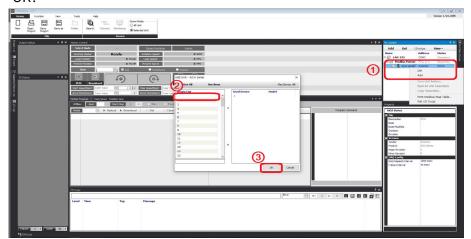

6th Select 'RS-232' on the right side of the window, set the communication port, and baud rate for the connected device.

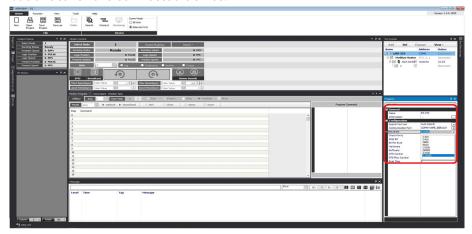

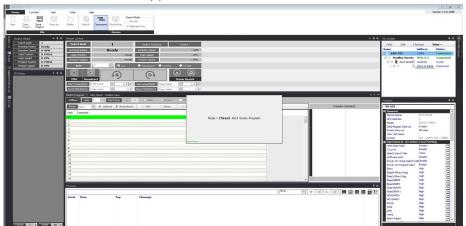

7th Click 'Connect' on the upper side of the window to connect the communication.

8th To make sure the communication is connected properly, check the 'My System' items on the right side of the window to figure out the device node setting.

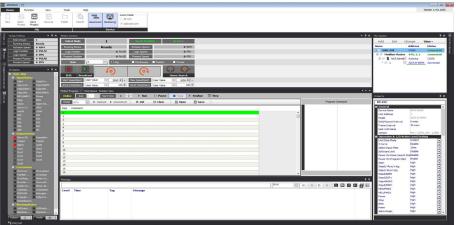

9 Drive Autonics

## 9.2.1 Jog Mode

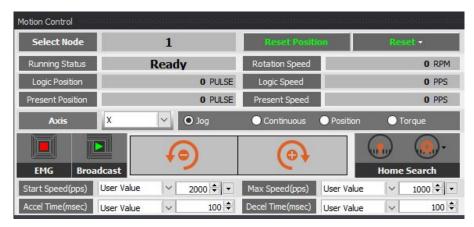

Jog mode operates the motor in CW or CCW direction by clicking or follows:

Jog mode operation

1st Select 'Jog' on Motion Control – mode selection box.

2nd Set the 'Start Speed', 'Max Speed', 'Accel Rate', 'Decel Rate' value for jog mode.

3rd Motor begins to operate to designated directon by clicking or follows:

4th Operation stops by releasing the button.

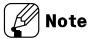

 Start Speed, Max Speed, Accel Rate and Decel Rate can be loaded from the saved value without entering these values.

#### 9.2.2 Continuous Mode

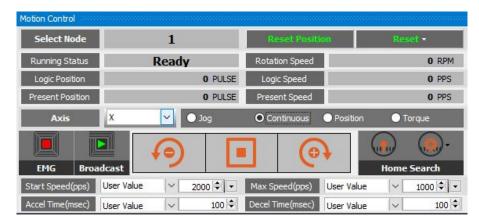

Continuouse mode outputs pulse continuously in the designated direction until stop command from upper level or stop signal from outside. Continuous mode and home search mode is applicable for this funciton.

Stop commands include deceleration stop and immidiate stop. Deceleration stop is operated when final operation speed is lower than the initial operation speed or in all cases except for reset or emergency stop.

Continuous mode operates the motor continuously in CW or CCW direction by clicking or button.

- Continuous mode operation
  - 1st Select 'Continuous' on Motion Control mode selection box.
  - 2nd Set the 'Start Speed', 'Max Speed' value for continuous mode.
  - 3rd Motor begins to operate to designated directon by clicking or button.
  - 4th Operation stops by clicking button or when the designated direction limit signal is applied.

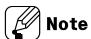

 Start Speed, Max Speed, Accel Rate and Decel Rate can be loaded from the saved value without entering these values.

#### 9.2.3 Position Mode

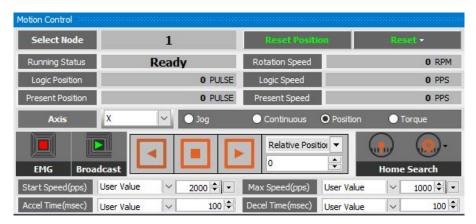

atMotion provides 'relative position' and 'absolute position' control.

Relative position control moves by the input pulse based on current position. Absolute position control moves by the input pulse based as the origin.

The position value may change depending on the parameter 'Resolution' setting.

Check the actual position displayed on the program screen to move the position.

- Position mode operation
  - 1st Select 'Position' on Motion Control mode selection box.
  - 2nd Set the 'Start Speed', 'Max Speed', 'Accel Rate', 'Decel Rate' value for position mode.
  - 3rd Select the position control method between 'Relative Position' and 'Absolute Position'.
  - 4th After entering designated position value, select and to input pulse value in the desired direction to move the position.
  - 5th If the middle button is clicked during the position moving, it does not reach the entered position and stops immediately by decelerating operation.

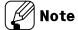

- Start Speed, Max Speed, Accel Rate and Decel Rate can be loaded from the saved value without entering these values.
- Recognize the position when the initial power is entered as the origin. To change the origin, run home search mode.
- To specify the current position as the origin, click the 'Reset Position' button to set as the origin.

### 9.2.4 Torque Mode

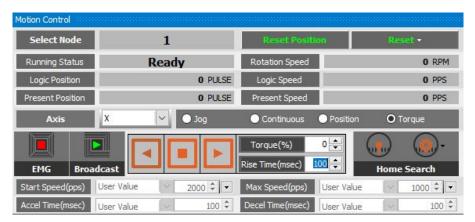

Control the motoer by setting the torque that the motor can operate at the specified speed.

- Torque mode operation
  - 1st Select 'Torque' on Motion Control mode selection box.
  - 2nd Assign motor speed by setting the parameter 'T\_Mode Limit Speed'.
  - 3rd Set the desired torque in percentage, and assign the 'Rise Time' to reach the output torque.
  - 4th Control the motor torque by clicking the 🕒 and 🖪 to designated direction.
  - 5th By clicking button to stop the motor.

## 9.2.5 Program Mode

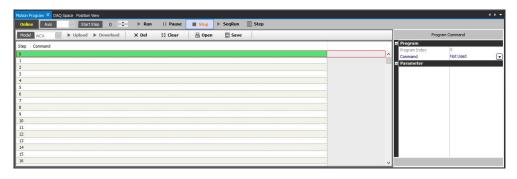

To end the program operation, 'END' command must be entered at the end of the step. The alarm no. 15 will occur when the 'END' command is not entered.

There are 256 steps in range of 0 to 255.

If the parameter 'Power On Program Start' is set to 'Enable', it automatically executes the saved program operation sequentially at initial power on.

- Program mode operation
  - 1st Enter the command at the desired step.
  - 2nd When step input is completed, click SeqRun button to execute program operation sequentially.
  - 3rd To start from a step other than step 0, select the step number from

    Start Step 0 and click the Run button.
  - 4th Click the Pause button to finish the active step and pause the motor. Click button to start the next step.
  - 5th Click the stop button to finailze and stop the active step. Click hum button to restart at the designated step.
  - 6th When the program command 'END' reaches the entered step during program operation, the program operation is terminated.

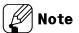

- For more information, refer to '10 Program Instructions'.
- To execute only one step, select the desired step and click the step button.

  However, executing a step with a command other than 'ABS' or 'INC', or clicking 'Stop' button during the step operation, the alarm no. 16 will occur.

#### 9.2.6 Home Search Mode

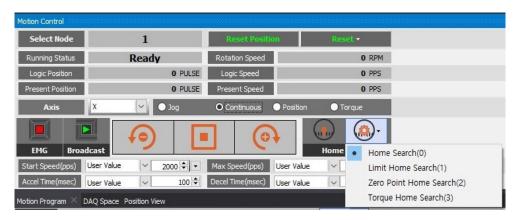

There are 4 types of home search mode can be executed; 'Nomal', 'Limit', 'Position' and 'Torque'.

If the parameter 'Power On Home Search' is set to 'Enable', it automatically executes the home search mode from the time when the power is applied and motor alignment is completed. (However, alarm no. 17 occurs when it is executed by zero point home search mode operation.)

- Home search mode operation
  - 1st Click button to select the home search operation mode.
  - 2nd Set the value of Start Speed, Max Speed, Accel Rate and Decel Rate for Home search mode.
  - 3rd Click button to execute the home search operation.
  - 4th When the home is found, the home search operation is completed.

9 Drive Autonics

#### 9.2.6.1 Normal Home Search

Connect the external origin sensor to 'ORG' and receive the signal output from the sensor to designate as home.

- 1st Click button and select 'Nomal'.
- 2nd Click button to execute the home search operation.
- 3rd When the operation is executed, the motor operates in the direction set in the parameter 'Home Search Direction'.
- 4th Operation starts according to the start speed set in the parameter 'Home Search Start Speed', and acceleration starts according to the acceleration time set in the parameter 'Home Search Acceleration Time'.
- 5th The constant speed operation is performed until a signal is input to the origin sensor 'ORG', when the maximum speed set in the parameter 'Home Search Max Speed' is reached.
- 6th If a signal is input to the limit sensor ( $\pm$ Limit) before the signal is input to the origin sensor 'ORG', after the deceleration stop, it operates in the opposite direction to find the origin.
- 7th When a signal is input to the origin sensor 'ORG', the motor decelerates and stops according to the deceleration time set in the parameter 'Home Search Deceleration Time'.
- 8th After stop, it moves to the opposite diretion as far as the distance past the origin sensor at the start speed set in the parameter 'Home Search Start Speed'to find the origin sensor and stops.
- 9th When the origin found, the operation completion signal (In-Position) is output and the In-Position indicator lights to indicate the status.

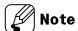

- If a value other than 0 is set in the parameter 'Home Search Offset', it moves to the set position value after finding the home and outputs the operation completion signal (In-Position) and lights up in the In-Position indicator to display the status.
- If a value other than 0 is set in the parameter 'Home Search Position Set', the position specified after finding the home is set to the set value other than 0.
- In normal home search mode, alarm no. 17 occurs if the ORG signal does not input until it reaches the opposite limit sensor past the limit sensor (±Limit).

#### 9.2.6.2 Limit Home Search

Connect the external limit sensor to '±Limit' and receive the signal output from the sensor to designate as home.

If the parameter 'Software Limit' is set to 'Enable', the home search mode is available with Software  $\pm$ Limit.

- 1st Click button and select 'Limit'.
- 2nd Click button to execute the home search operation.
- 3rd When the operation is executed, the motor operates in the direction set in the parameter 'Home Search Direction'.
- 4th Operation starts according to the start speed set in the parameter 'Home Search Start Speed', and acceleration starts according to the acceleration time set in the parameter 'Home Search Acceleration Time'.
- 5th The constant speed operation is performed until a signal is input to the limit sensor '±Limit' when the maximum speed set in the parameter 'Home Search Max Speed' is reached.
- 6th If a signal is input to the limit sensor (±Limit) or reaches to Software ±Limit, the motor decelerates and stops according to the deceleration time set in the parameter 'Home Search Deceleration Time'.
- 7th After stop, it moves to the opposite direction as far as the distance past the limit sensor at the sart speed set in the parameter 'Home Search Start Speed' to find the limit sensor and stops.
- 8th When the home found, the operation completion signal (In-Position) is output and the In-Position indicator lights to indicate the status.

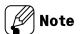

- If a value other than 0 is set in the parameter 'Home Search Offset', it moves to the set position value after finding the home and outputs the operation completion signal (In-Position) and lights up in the In-Position indicator to display the status.
- If a value other than 0 is set in the parameter 'Home Search Position Set', the position specified after finding the origin is set to the set value other than 0.
- If the deceleration time is set long during deceleration and stop, it may collide with the structure, so the deceleration time should be set short or the limit sensor should be installed from the structure with sufficient margin.

#### 9.2.6.3 Zero Point Home Search

Zero point home search operation can be performed by specifying zero point (absolute coordinate '0') as home.

To change the home position, use 'Reset Position'.

The zero point should be re-assigned since the zero point is also reset when reset or resupplying the power.

The alarm no. 17 occurs since the zero point is not assigned when use automatically execution by setting parameter 'Power On Home Search' is set to 'Enable'.

- 1st Click button and select 'Position'.
- 2nd Click button to execute the home search operation.
- 3rd When the operation is executed, the motor operates in the direction set in the parameter 'Home Search Direction'.
- 4th Operation starts according to the start speed set in the parameter 'Home Search Start Speed', and acceleration starts according to the acceleration time set in the parameter 'Home Search Acceleration Time'.
- 5th The constant speed operation is performed when the maximum speed set in the parameter 'Home Search Max Speed' is reached.
- 6th As closer to home (zero point), the motoer decelerates and stops according to the deceleration time set in the parameter 'Home Search Deceleration Time'.
- 7th When the home found, the operation completion signal (In-Position) is output and the In-Position indicator lights to indicate the status.

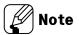

- If a value other than 0 is set in the parameter 'Home Search Offset', it moves to the set position value after fining the home and outputs the operation completion signal (In-Position) and lights up in the In-Position indicator to display the status.
- If a value other than 0 is set in the parameter 'Home Search Position Set', the position specified after finding the origin is set to the set value other than 0.

#### 9.2.6.4 Torque Home Search

If there is no home sensor and limit sensor, home search mode can be executed by contact with a specific instrument.

If the torque value is output as much as the value set in the parameter 'Home Search Torque' after contacting a specific device, the position that has moved in the opposite direction by the position valu set in the parmeter 'Home Search Offset' is designated as the origin.

- 1st Click button and select 'Position'.
- 2nd Click button to execute the home search operation.
- 3rd When the operation is executed, the motor operates in the direction set in the parameter 'Home Search Direction'.
- 4th Operation starts according to the start speed set in the parameter 'Home Search Start Speed', and acceleration starts according to the acceleration time set in the parameter 'Home Search Acceleration Time'.
- 5th The constant speed operation is performed until contact is made with a specific instrument.
- 6th Stops when the load is applied as the torque value set in the parameter 'Home Search Torque' by contacting a specific instrument.
- 7th After stop, it moves to the opposite direction as far as the distance past the limit sensor at the start speed set in the parameter 'Home Search Start Speed' and stops.
- 8th The operation completion signal (In-Position) is output and the In-Position indicator lights to indicate the status.

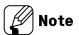

• If a value other than 0 is set in the parameter 'Home Search Position Set', the position specified after finding the origin is set to the set value other than 0.

9 Drive Autonics

# 10 Program Instructions

There are 15 program instructions as below table.

| Туре               | Instruction | Description            |
|--------------------|-------------|------------------------|
|                    | ABS         | Absolute position move |
| Drive              | INC         | Relative position move |
|                    | НОМ         | Home search            |
|                    | ICJ         | Input condition jump   |
|                    | IRD         | Input wait             |
| Input/Output       | OPC         | Output port ON/OFF     |
|                    | OPT         | Output port ON pulse   |
|                    | CMP         | Compare output         |
|                    | JMP         | Jump                   |
|                    | REP         | Repeat start           |
| Due avere es atual | RPE         | Repeat end             |
| Program control    | END         | Program end            |
|                    | POS         | Position set           |
|                    | TIM         | Ready                  |
| Torque mode        | TOQ         | Torque mode drive      |

### 10.1 Drive Instruction

#### 10.1.1 ABS (Absolute position move)

It is for moving to absolute position by a specified distance from home.

| Instruction | DATA        |     |       |     |     |     |          |        |          |
|-------------|-------------|-----|-------|-----|-----|-----|----------|--------|----------|
| ABS         | Instruction | Pos | Start | Max | Acc | Dec | S Enable | S Time | C Enable |

For more information, refer to '11.1.1 Fixed Pulse and Continuous Pulse Drive'.

- Position
  - : Input moving position value.

In case of moving range is over -2,147,483,648 to 2,147,483,647, the program mode error occurs

- Start speed level (start drive speed)
  - : Select the start drive speed during drive.

Set the start drive speed from 1 to 5.

When selecting 'User Value', it is available to set as the desired value.

- Max speed level (max. drive speed)
  - : Select the max. drive speed during drive.

Set the max. drive speed from 1 to 5.

When selecting 'User Value', it is available to set as the desired value.

- Accel time level
  - : Set the acceleration time of drive.

Set the acceleration time from 1 to 5.

When selecting 'User Value', it is available to set as the desired value.

- Decel time level
  - : Set the deceleration time of drive.

Set the deceleration time from 1 to 5.

When selecting 'User Value', it is available to set as the desired value.

- S Curve enable
  - : Set use/not use of S-curve acceleration/deceleration.
  - Enable=Use S-curve acceleration/deceleration
  - Disable=Not use S-curve acceleration/deceleration
- S Curve Acc/Dec Time
  - : When using S curve, set the S-curve acceleration/deceleration time.

- Continue enable
  - : It drives continuously removing acceleration/deceleration time of each step at program mode.

Set the use/not use continuation.

- Enable = Use continuation
- Disable = Not use continuation

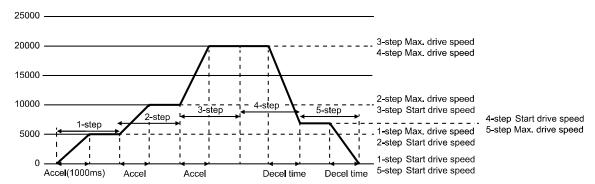

| Step | Acceleration time (msec) | Deceleration time (msec) | Start drive speed (pps) | Max. drive speed (pps) |
|------|--------------------------|--------------------------|-------------------------|------------------------|
| 1    | 1,000                    | 0                        | 500                     | 5,000                  |
| 2    | 1,000                    | 0                        | 5,000                   | 10,000                 |
| 3    | 1,000                    | 0                        | 10,000                  | 20,000                 |
| 4    | 0                        | 1,000                    | 7,000                   | 20,000                 |
| 5    | 0                        | 1,000                    | 0                       | 7,000                  |

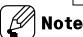

- For the step with acceleration, set deceleration time as 0 msec.
- For the step with deceleration, set acceleration time as 0 msec.

### 10.1.2 INC (Relative position move)

It is for moving to relative position by a specified distance from current position.

| Instruction | DATA        |     |       |     |     |     |          |        |          |
|-------------|-------------|-----|-------|-----|-----|-----|----------|--------|----------|
| INC         | Instruction | Pos | Start | Max | Acc | Dec | S Enable | S Time | C Enable |

For more information, refer to '11.1.1Fixed Pulse and Continuous Pulse Drive'.

#### Position

: Input moving position value.

In case of moving range is over -2,147,483,648 to 2,147,483,647, the program mode error occurs

- Start speed level (start drive speed)
  - : Select the start drive speed during drive.

Set the start drive speed from 1 to 5.

When selecting 'User Value', it is available to set as the desired value.

- Max speed level (max. drive speed)
  - : Select the max. drive speed during drive.

Set the max. drive speed from 1 to 5.

When selecting 'User Value', it is available to set as the desired value.

- Accel time level
  - : Set the acceleration time of drive.

Set the acceleration time from 1 to 5.

When selecting 'User Value', it is available to set as the desired value.

- Decel time level
  - : Set the deceleration time of drive.

Set the deceleration time from 1 to 5.

When selecting d'User Value', it is available to set as the desired value.

- S Curve enable
  - : Set use/not use of S-curve acceleration/deceleration.
  - Enable=Use S-curve acceleration/deceleration
  - Disable=Not use S-curve acceleration/deceleration
- S Curve Acc/Dec Time
  - : When using S curve, set the S-curve acceleration/deceleration time.

- Continue enable
  - : It drives continuously removing acceleration/deceleration time of each step at program mode.

Set the use/not use continuation.

- Enable=Use continuation
- Disable=Not use continuation

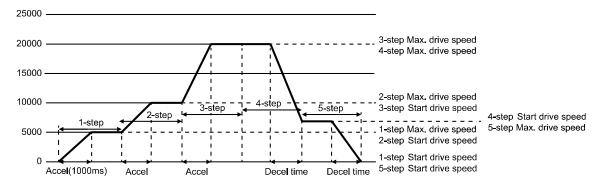

| Step | Acceleration time (msec) | Deceleration time (msec) | Start drive speed (pps) | Max. drive speed (pps) |
|------|--------------------------|--------------------------|-------------------------|------------------------|
| 1    | 1,000                    | 0                        | 500                     | 5,000                  |
| 2    | 1,000                    | 0                        | 5,000                   | 10,000                 |
| 3    | 1,000                    | 0                        | 10,000                  | 20,000                 |
| 4    | 0                        | 1,000                    | 7,000                   | 20,000                 |
| 5    | 0                        | 1,000                    | 0                       | 7,000                  |

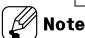

- For the step with acceleration, set deceleration time as 0 msec.
- For the step with deceleration, set acceleration time as 0 msec.

### 10.1.3 HOM (Home search)

It is for home search according to the set parameter of Home Search Mode (Home search mode).

| Instruction | DATA        |      |
|-------------|-------------|------|
| НОМ         | Instruction | Mode |

For more information, refer to '9.5 Home search'.

10 Program Instructions Autonics

## 10.2 Input/Output Instruction

## 10.2.1 ICJ (Input condition jump)

It is for jumping to the set step (Step No.) when the selected input port is activated. When the input port is deactivated, it runs the next step.

| Instruction | DATA        |      |      |
|-------------|-------------|------|------|
| ICJ         | Instruction | Port | Step |

Input port: Select Input port number.

For more information of input port number, refer to '8.1.3 General Input (9)'.

Step Number: Set the step number to jump. Setting range is 0 to 255.

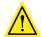

## Caution

At the loop between REP, RPE instruction, do not use ICJ (input condition jump).

### 10.2.2 IRD (Input wait)

It is for moving the next step when the selected input port is activated.

When the input port is deactivated, it waits at the current step until the active status.

| Instruction | DATA        |      |
|-------------|-------------|------|
| IRD         | Instruction | Port |

Input port: Select the input port number.

For more information of input port number, refer to '8.1.3 General Input (9)'.

### 10.2.3 OPC (Output port ON/OFF)

It turns ON/OFF the selected output port.

| Instruction | DATA        |      |       |
|-------------|-------------|------|-------|
| OPC         | Instruction | Port | OnOff |

Output port: Select the output port number.

For more information of output port number, refer to '8.2.3 General Output (10)'.

• ON/OFF: When setting as Enable, it turns ON. When setting as Disable, it turns OFF.

### 10.2.4 OPT (Output port ON pulse)

It turns the set output port ON during the set ON time.

| Instruction | DATA        |      |      |      |
|-------------|-------------|------|------|------|
| OPT         | Instruction | Port | Next | Time |

Output port: Set the output port number.

For more information about output port number, refer to '8.2.3 General Output (10)'.

- Next step
  - ON: It moves to the next step regardless of output operation.
  - OFF: It turns the set output port ON during the set ON time.
     After the time, it moves to the next step.
- On Time level: Set the ON time for output port.

Set the On time level from 1 to 5.

When selecting On time level as 6, it is available to set as the desired value. Setting range is 1 to 10,000 msec.

### 10.2.5 CMP (Compare output)

It outputs trigger pulse for the set period.

| Instruction | DATA        |     |      |      |       |        |
|-------------|-------------|-----|------|------|-------|--------|
| CMP         | Instruction | Pos | Port | Mode | Width | Period |

For more information, refer to '8.2.1.3 Compare1, Compare2'.

- Position
  - : Set the trigger position of output signal.
  - Setting range is 1 to 10,000 msec
- Compare Port
  - : Set the compare output port number.
- Compare Mode
  - : Set the compare output mode.
- Pulse Width
  - : Set the output pulse width.

Applied when compare mode is 3.

Setting range is 1 to 10,000 msec.

- Pulse Period
  - : Set the output pulse period.

Applied when compare mode is 3.

Setting range is 1 to 2,147,483,647.

## 10.3 Program Control Instruction

## 10.3.1 JMP (Jump)

It jumps to the designated step (Step No.).

| Instruction | DATA        |      |
|-------------|-------------|------|
| JMP         | Instruction | Step |

Step Number

: Set the step number to jump.

Setting range is 0 to 255.

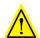

## Caution

When using JMP instruction, be sure to the position of END instruction.

At the loop between REP, RPE instruction, do not use JMP (jump).

## 10.3.2 REP (Repeat start)

It operates repeatedly for the set times from the next step of this instruction to RPE (repeat end instruction).

| Instruction | DATA        |     |
|-------------|-------------|-----|
| REP         | Instruction | Cnt |

- Repeat Count
  - : Set the repeat times.

Setting range is 1 to 255.

RPE (repeat end) instruction should be below (higher step number) of the REP (repeat start) instruction.

The lower nested loops are available up to 3.

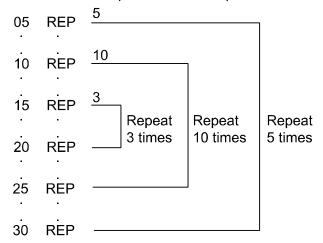

### 10.3.3 RPE (Repeat end)

It is end instruction of REP (repeat start).

| Instruction | DATA        |
|-------------|-------------|
| RPE         | Instruction |

It operates repeatedly at the set times from REP (repeat start) instruction to the RPE (repeat end) instruction.

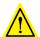

## Caution

At the loop between REP, RPE instruction, do not use jump instruction (JMP, ICJ).

### 10.3.4 END (Program end)

It ends program. You must enter this instruction at the end of program.

| Instruction | DATA        |
|-------------|-------------|
| END         | Instruction |

### 10.3.5 POS (Position set)

It sets the position value.

| Instruction | DATA        |     |  |
|-------------|-------------|-----|--|
| POS         | Instruction | Pos |  |

- Position
  - : Set the position value.

Setting range is -2,147,483,648 to +2,147,483,647.

### **10.3.6** TIM (Ready)

It is ready instruction for the set time.

| Instruction | DATA        |       |  |
|-------------|-------------|-------|--|
| TIM         | Instruction | Delay |  |

- Delay Time level
  - : Set the wait time as msec.

Set the Delay Time level from 1 to 5.

When selecting Delay Time level as 6, it is available to set as the desired value.

## 10.4 Torque Mode Command

## 10.4.1 TOQ (Torque mode drive)

Run torque drive mode.

The drive speed is able to controll with T\_Mode Limit Speed parameter.

| Instruction | DATA        |        |             |  |  |
|-------------|-------------|--------|-------------|--|--|
| TOQ         | Instruction | Torque | Torque Time |  |  |

- Torque
  - : Set the torque on motor's output.
  - Setting range is -100 to 100%.
  - Operates CCW direction in -sign and CW direction in +sign.
- Torque Acc Time
  - : Set the rise time until motor torque is output.
  - Setting range is 0 to 5,000 msec.

## 11 Driver Function

#### 11.1 General Drive

#### 11.1.1 Fixed Pulse and Continuous Pulse Drive

Drive pulse output on each axis is basically in +/- directions by drive instruction of a fixed or continuous pulse.

#### 11.1.1.1 Fixed Pulse Drive

Fixed pulse drive is used to move something a fixed amount. It operates fixed speed or acceleration/deceleration drive for a specified number of output pulses.

Acceleration/Deceleration fixed pulse drive starts to reduce speed when remaining output pulse is less than the pulse used for acceleration. It ends drive when it finishes generating pulse, as shown in the image below.

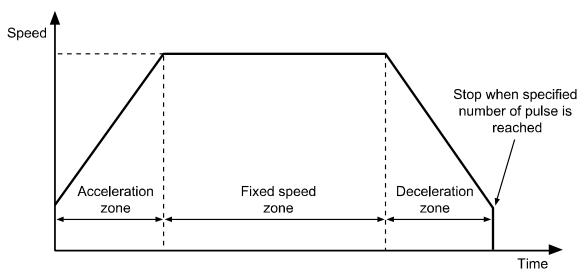

- Absolute position movement and relative position movement
  - : There are absolute position movement and relative position movement. These are fixed pulse drive.
- Absolute position movement drives from home to the position of a specified distance.
   This is ABS command in program mode.
- Relative position movement sets a distance to drive from present coordinates.
   This is INC of program mode.

11 Driver Function Autonics

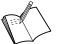

#### Ex.

Example of Absolute position movement

Absolute position movement uses home as a base point for movement command, unlike relative position movement.

For example, if you execute the absolute position movement command ABS for 9,000 pulse 3 times, it moves to A in the image.

In order to move to points A, B, C, as in an absolute position movement, you need to set ABS instruction for each of 9,000/18,000/27,000 pulse.

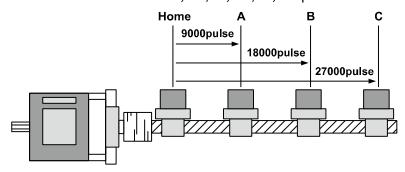

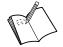

## Ex.

Example of relative position movement

Move relative position works as shown in the image below.

For example, if you execute relative position movement command INC for 9.000 pulse 3 times, it moves to points  $A\rightarrow B\rightarrow C$ .

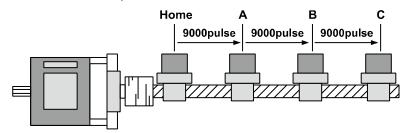

#### 11.1.1.2 Continuous Drive

Continuous pulse drive outputs drive pulse sequentially until the stop command from the high level or external stop signal becomes active. Continuous mode and home search mode are in this category.

Decelerating stop and immediate stop are in stop instruction. Slow stop is applied in almost every case except when drive speed is lower than initial speed, reset and emergency stop.

#### 11.1.2 Speed Curve

Drive pulse output of each axis operates by CW direction, CCW direction fixed pulse drive instruction or continuous drive instruction. However, it can operates speed curve of fixed speed, trapezoidal acceleration/deceleration, S-curve acceleration/deceleration by operation mode setting or parameter.

#### 11.1.2.1 Constant Speed Drive

Constant speed drive outputs pulse at a constant speed.

When the start drive speed and the max. drive speed are set as same value or the acceleration or the deceleration time is set as 0, it operates constant speed drive without acceleration/ deceleration.

This max. drive speed settings should be higher than or same as start drive speed.

#### 11.1.2.2 Symmetric Trapezoidal Acceleration/Deceleration Drive

- Trapezoidal acceleration/deceleration drive accelerates from initial speed to drive speed trapezoidally with an inclination of the designated acceleration.
- Set acceleration/deceleration time as msec at "Acceleration Time 1 to 5", "Deceleration
   Time 1 to 5" parameter.
- It counts the pulses consumed while accelerating to a specified drive speed, and starts decelerating when the remaining output pulse becomes less than accelerating pulse. This decelerating drive reduces speed to initial speed with specified acceleration. In continuous pulse drive, it decelerates to initial speed when the stop signal is activated, and stops immediately when it reaches initial speed.

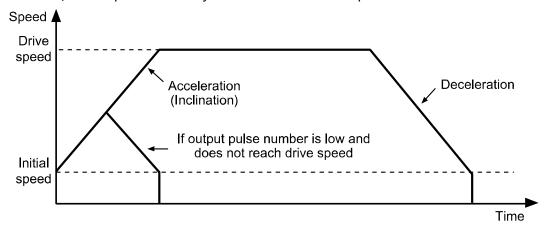

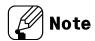

- When speed override operates during constant speed drive, the set acceleration/deceleration time is changeable.
- For continuous drive or jog drive by I/O, acceleration/deceleration time is set at "Acceleration Time 1", "Deceleration Time 1".
- When it arrives with not the max. drive speed at the target position due to long acceleration time and short command position, acceleration time may be changed.

#### 11.1.2.3 Asymmetric Trapezoidal Acceleration/Deceleration Drive

• AiCA-D is available as asymmetric trapezoidal acceleration/deceleration drive which is different between acceleration speed and deceleration speed.
For moving the object to the vertical direction such as stacking device of semiconductor wafer, the gravity acceleration speed is added to the object and acceleration speed and deceleration speed for up/down movement should be different.
In this case, it operates asymmetric trapezoidal acceleration/deceleration drive.

When deceleration speed is higher than acceleration speed,

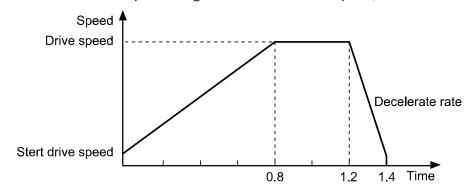

• When acceleration speed is higher than deceleration speed,

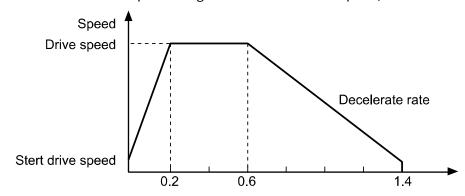

#### 11.1.2.4 S Curve (S-curve acceleration/deceleration)

S curve generates an S shape speed curve according to linear increase/decrease of drive acceleration/deceleration.

It smoothly increases and reduces speed when starting and stopping, and helps achieve smoother operation.

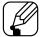

#### Note

- a, b, c=Acceleration Time
- d, e, f=Deceleration Time
- S curve occurs at the a, c, d, f zones during the set "S Curve Time".
- When "S Curve Time" is set the half of "Acceleration Time (=Deceleration Time)", it operates S curve without b, e (trapezoidal zone).

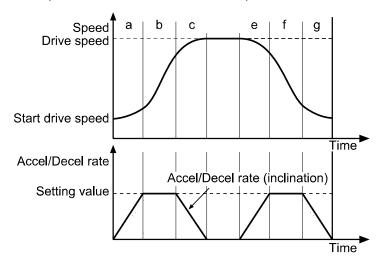

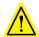

### **Caution**

Precautions for S curve acceleration/deceleration drive

- In a fixed pulse S curve acceleration/deceleration drive, you cannot change speed while driving.
- At S-curve acceleration/deceleration fixed pulse drive, "S Curve Time (S-curve acceleration/deceleration time)" is set 1/2 of "Acceleration Time (=Deceleration Time)". If it is set over 1/2, the drive pulse ends during deceleration before arriving the start drive speed or it outputs the left drive pulses as start drive speed and does not stop even though arriving the start drive speed.
- During S curve operation, acceleration/deceleration time should be set as same.
   If it is set differently, deceleration time is set same as acceleration time.

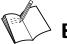

#### Ex.

Example of S-curve acceleration/deceleration parameter setting (full S-curve acceleration/deceleration)

This example is S-curve acceleration with start drive speed 0 pps and max. drive speed 40 kpps during 0.4 sec. For full S-curve acceleration drive without trapezoidal zone, set the "S Curve Time" as 0.2 sec which is half of acceleration time.

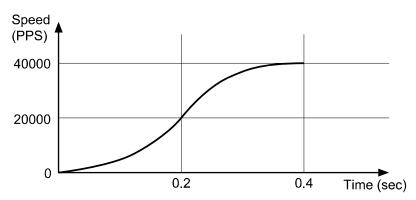

1st Start drive speed as 0 is ignored.

2nd This is full S-curve acceleration.

During 0.2 sec, it drives trapezoidal acceleration up to 20,000pps.

3rd At the left 0.2 sec, it drives trapezoidal deceleration up to 40,000pps.

For each setting value of parameters and descriptions, refer to the below table.

| Parameter                                             | Setting value | Description                                                                                         |
|-------------------------------------------------------|---------------|----------------------------------------------------------------------------------------------------|
| Acceleration Time                                     | 4000 msec     | For S-curve drive, acceleration/                                                                    |
| Deceleration Time                                     | 4000 msec     | deceleration time should be same.                                                                   |
| S Curve Time (S-curve acceleration/deceleration time) | 2000 msec     | For S-curve drive without trapezoidal, it should be set the half of acceleration/deceleration time. |
| Start Speed (start drive speed)                       | 0 pps         | -                                                                                                   |
| Max Speed (max. drive speed)                          | 40000 pps     | -                                                                                                   |

Example of S-curve acceleration/deceleration parameter setting (partial S-curve acceleration)

This example is S-curve acceleration with start drive speed 0 pps and max. drive speed 40 kpps during 0.6 sec. Follow the below graph.

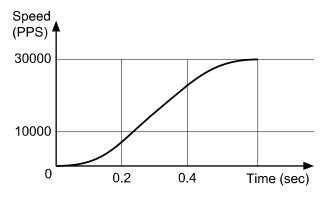

1st Start drive speed as 0 is ignored.

2nd During 0.2 sec, it drives trapezoidal acceleration up to 10,000pps.

3rd During 0.2 to 0.4 sec, it maintains the certain acceleration speed up to 30,000pps.

4th At the left 0.2 sec, it drives trapezoidal deceleration up to 40,000pps.

For each setting value of parameters and descriptions, refer to the below table.

| Parameter                                             | Setting value | Description                                                                      |
|-------------------------------------------------------|---------------|----------------------------------------------------------------------------------|
| Acceleration Time                                     | 6000 msec     | For S-curve drive, acceleration/deceleration                                     |
| Deceleration Time                                     | 6000 msec     | time should be same.                                                             |
| S Curve Time (S-curve acceleration/deceleration time) | 2000 msec     | It applies start drive speed + S Curve Time and max. drive speed - S Curve Time. |
| Start Speed (start drive speed)                       | 0 pps         | -                                                                                |
| Max Speed (max. drive speed)                          | 40000 pps     | -                                                                                |

Comparing S curve and Trapezoid acceleration/deceleration drive

Trapezoid acceleration/deceleration may cause problems at start and end points in a very sensitive system. When used for a system that must be heavy, fast and accurate, and acceleration sharply changes at start and end points, it is hard on the system.

On the other hand, S curve smoothly increases acceleration at the start point and decreases it smoothly at the end point. Therefore S curve acceleration/deceleration is recommended for sensitive systems.

11 Driver Function Autonics

#### 11.2 Other Functions

### 11.2.1 Limit Operation

Hardware and software limits can be used to stop drive.

■ Hardware limit

Install a limit sensor to the machine to monitor system operation directly. Connect Nlmt+/- (Pin19, 20) at I/O connector (CN3).

- Set Instant (instant stop) / Slow (deceleration stop) at Limit Stop Mode (limit Stop mode) of Operation Mode.
- Software limit

Unlike the input of hardware limit signal by external sensor, this limit function is set using internal position data.

To operate software limit, set software limit (software limit) as Enable.

High and low limit values can be set each axis separately at  $\pm$ software limit ( $\pm$ software limit) parameter.

| Operation Mode   | Setting value | Parameter       | Setting value |
|------------------|---------------|-----------------|---------------|
| Software Limit   | Enable        | +Software Limit | 100,000       |
| Software Littlit |               | -Software Limit | -50,000       |

When the setting value is as above, the position value operates among -50,000 to 100,000 range. When it is out of the range, the drive decelerates and stops.

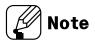

Hardware limit operates independently regardless of the software limit settings, and only hardware limit except limit home search is operated during home search.

#### 11.2.2 In-Position

In-Position output is output condition of the positioning complete signal.

If the gap between target position and real position is under in-position setting value after position command pulse has finished, in-position output turns to [H] and the in-position indicator turns ON.

In reverse, when the gap is over in-position setting value, in-position output turns to [L] and the in-position indicator turns OFF.

For more accuracte control, check the in-position output before operating the next one.

For more information, refer to '8.2.1.1In-Position'.

## 12 Protection Function

## 12.1 Alarm

- This function stops motor to protect driver, depending on the error status such as over current or over speed.
- After removing the cause of alarm, re-supply power or apply the signal on Alarm Reset, the driver returns to the normal status.

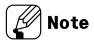

\*\*Depending on the alarm/warning type, it displays as a segment and indicator on the Alarm/Status display part.

## 1) Motor stops

| No. of flashing | Alarm type         | Desctiptions                           | Causes                       | Troubleshooting                       |
|-----------------|--------------------|----------------------------------------|------------------------------|---------------------------------------|
|                 |                    |                                        |                              | 1. Change operation condition or      |
|                 |                    |                                        |                              | reduce load so that sudden load       |
|                 | Over current       | When over current                      | 1. Over load                 | fluctuation does not occur.           |
| 1(0 !)          | error              | flows at motor                         | 2. Insufficient SMPS         | 2. Check that less than the           |
|                 | enoi               | RUN element                            | capacity                     | recommended SMPS capacity is          |
|                 |                    |                                        |                              | used.                                 |
|                 |                    |                                        |                              | 3. Check driver break.                |
|                 |                    |                                        | 1. When overload is          | 1. Change operation condition or      |
|                 |                    | When motor                             | applied and released at a    | reduce load so that sudden load       |
| 2(02)           | Over speed         | speed is over                          | moment.                      | fluctuation does not occur.           |
| 2 (0 L )        | error              | 3,500rpm                               | 2. Turning more than 4,000   | 2. Change the operating condition     |
|                 |                    | 3,300ipiii                             | rpm by external force.       | so that the motor does not ratate     |
|                 |                    |                                        | Tpiliby externatione.        | more than 4,000 rpm.                  |
|                 |                    | When the gap                           |                              | 1. Change operation condition or      |
|                 |                    | between position                       | 1. Over load                 | reduce load so that sudden load       |
|                 | Position           | command value                          | 2. Motor connector and       | fluctuation does not occur.           |
| 3(03)           |                    | and current position value is over 90° | cable connection error       | 2. Check motor connector and          |
|                 | tracking error     |                                        | 3. Burnout of line driver IC | cable connection.                     |
|                 |                    |                                        | in encoder                   | 3. Replace the line driver IC in      |
|                 |                    | Over 50                                |                              | encoder.                              |
|                 |                    |                                        |                              | 1. Change operation condition or      |
|                 |                    |                                        |                              | reduce load so that sudden load       |
|                 | Over load          | When applying                          | 1. Over load                 | fluctuation does not occur.           |
| 4(04)           | error              | load over the rated                    | 2. Insufficient SMPS         | 2. Check that less than the           |
|                 | CHOI               | load for over 1 sec.                   | capacity                     | recommended SMPS capacity is          |
|                 |                    |                                        |                              | used.                                 |
|                 |                    |                                        |                              | 3. Check driver break.                |
|                 |                    | When driver inner                      |                              | 1. Change the installation            |
| 5(05)           | Over heat<br>error | temperature is                         | 1. Installed in an enclosed  | environment.                          |
| J (L J)         |                    | over 85°C                              | space                        | -Air flow around driver installation. |
|                 |                    | 370, 03 0                              |                              | -Heat dissipation (heat sink or fan)  |
|                 | Motor              | When motor cable                       | 1. Motor connector and       | 1. Check motor connector and          |
| 6(05)           | connection error   | connection error                       | cable connection error       | cable connection.                     |
| 3 (5 6 7        |                    |                                        | 2. Burnout of the inverter   | 2. Replace burned parts of the        |
|                 | CHOI               | occurs acuriver                        | in the driver                | inverter in the driver.               |

| No. of flashing | Alarm type                     | Desctiptions                                                                              | Causes                                                                                                    | Troubleshooting                                                                                                    |
|-----------------|--------------------------------|-------------------------------------------------------------------------------------------|----------------------------------------------------------------------------------------------------|----------------------------------------------------------------------------------------------------|
| 7 (0 7)         | Encoder<br>connection<br>error | When encoder cable connection error occurs at driver                                      | Motor connector and cable connection error     Burnout of line driver IC in encoder                                                                                  | <ol> <li>Check motor connector and cable connection.</li> <li>Replace the line driver IC in encoder.</li> </ol>                                                                                                    |
| 8 (08)          | Over voltage error             | When input<br>voltage is over<br>24VAC +10%                                               | Over load     Counter electromotive     force overflow due to rapid     deceleration                                                                                 | Change operation condition or reduce load so that sudden load fluctuation does not occur.                                                                                                    |
| 9 (09)          | Under<br>voltage error         | When input<br>voltage is under<br>24VAC-10%                                               | 1. Low voltage                                                                                                    | Change operation condition or reduce load so that sudden load fluctuation does not occur.                                                                                                    |
| 10(10)          | Motor<br>mis-<br>alignment     | When motor is in misalignment                                                             | Motor connector and cable connector error     Burnout of line driver IC in driver     Burnout of line driver IC in encoder     Burnout of the inverter in the driver | <ol> <li>Check motor connector and cable connection.</li> <li>Replace the line driver IC in driver.</li> <li>Replace the line driver IC in encoder.</li> <li>Replace burned parts of the inverter in the driver.</li> </ol> |
| 11(11)          | Input pulse error              | When input pulse is over 3,500rpm When input pulse is input befor initial motor alignment | Enter error of user command speed input                                                                                                    | Use recommended specifications. (max. 3,000rpm input)     Enter the speed value (PPS) by checking the resolution.                                                                                                    |
| 12(12)          | In-Position<br>error           | When position error (over 1) is kept over 3 sec, after motor stopped.                     | Over load     Lack of stop torque.                                                                                                    | <ol> <li>Change operation condition or reduce load so that sudden load fluctuation does not occur.</li> <li>Increase stop torque as 50% or use the other motor with higher torque.</li> </ol>                               |
| 13(13)          | Memory error                   | When memory<br>error is detected<br>as power supplied                                     | 1. EEPROM error                                                                                                    | 1. Replace EEPROM parts.                                                                                                    |

## 2) Motor stops and maintains torque

| No. of flashing | Alarm type                | Desctiptions                                                                                                | Causes                                                                                                    | Troubleshooting                                                                                                    |
|-----------------|---------------------------|----------------------------------------------------------------------------------------------------|----------------------------------------------------------------------------------------------------|----------------------------------------------------------------------------------------------------|
| 14(14)          | Emer-gency<br>stop        | When emergently<br>stopped with<br>emergency stop<br>command                                                | When emergency stop     enters                                                                                                    | Check EMG signal.     Check Active Level Setting of EMG signal.                                                                                                    |
| 15(15)          | Program<br>mode error     | When 'END'<br>command does<br>not exist at the last<br>step                                                 | <ol> <li>If there is no 'END' instruction at the last step of the program</li> <li>If there is an empty step in the middle of the program.</li> </ol>                         | <ol> <li>Add 'END' command at last step<br/>of program.</li> <li>Remove an empty step in middle<br/>of a program.</li> </ol>                                                                                                    |
| 16(15)          | Index mode<br>error       | When other instruction is used but 'INC', 'ABS' When index command is not completed due to the stop command | 1. When running a step with commands other than 'INC' and 'ABS'.  2. When entering the stop command during driving on index mode                                              | <ol> <li>Check whether the command of<br/>the step is 'INC' or 'ABS'</li> <li>Check that the selected step<br/>number is correct.</li> </ol>                                                                                                    |
| 17 ( ነግ)        | Home search<br>mode error | When failed to find home                                                                                    | 1. If there is no 'ORG' or '+/- Limit' input 2. If load above the set value is not applied (torque home search) 3. When a stop command is issued during home search operation | 1. Check if the ORG signal is correctly input (general home search) 2. Check if the +/- Limit signal is correctly input (limit home search) 3. Check if the +/- Limit signal is correctly set with the motor rotation direction. (CW direction: +Limit, CCW direction: -Limit) 4. Change the value of the Home search Torque parameter (torque home search) |

## 12.2 Warning

 This function notices dangers with the warning indicator prior to motor stop with limit signal or over load warning.

 When turning out from the warning condition, driver returns to the normal status automatically.

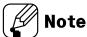

- ※Even though warning occurs, it drives as normal status and it may cause damage by fire.

  It is recommended not to use the unit during warning status.
- \*\*Depending on the alarm/warning type, it displays as a segment and indicator on the Alarm/Status display part.

#### 1) Motor stops and maintains torque

| No. of flashing | Warning<br>type | Desctiptions                                               | Causes                                                     | Troubleshooting                                                                                                  |
|-----------------|-----------------|------------------------------------------------------------|------------------------------------------------------------|----------------------------------------------------------------------------------------------------|
| 1               | S/W +Limit      | When normal direction (CW) software limit is ON            | 1. When the current position reaches the S/W + Limit value | 1. Check S/W + Limit parameter value.                                                                            |
| 2               | S/W -Limit      | When reverse<br>direction (CCW)<br>software limit is<br>ON | When the current position reaches the S/W - Limit value    | 1. Check S/W - Limit parameter value.                                                                            |
| 3               | H/W+Limit       | When normal direction (CW) hardware limit is ON            | 1. When + Limit signal<br>(I/O no. 19-pin) is input        | 1. Check the + Limit signal is input correctly. 2. Check if the +/- Limit signal is correctly set with the motor |
| 4               | H/W -Limit      | When reverse<br>direction (CCW)<br>hardware limit is<br>ON | 1. When - Limit signal<br>(I/O no. 20-pin) is input        | rotation direction. (CW direction: + Limit, CCW direction: - Limit)                                              |

#### 2) Maintains torque

| No. of flashing | Warning<br>type      | Desctiptions                                             | Causes       | Troubleshooting                                                                           |
|-----------------|----------------------|----------------------------------------------------------|--------------|-------------------------------------------------------------------------------------------|
| 5               | Over load<br>warning | When maximum<br>load is kept<br>connected over<br>10 sec | 1. Over load | Change operation condition or reduce load so that sudden load fluctuation does not occur. |

# 13 Troubleshooting

| Malfunction            | Causes                            | Troubleshooting                                      |  |
|------------------------|-----------------------------------|------------------------------------------------------|--|
|                        | The communication cable is not    | Check communication cable wiring.                    |  |
| When communication     | connected.                        | Check communication cable connection                 |  |
| is not connected       | connected.                        | correctly.                                           |  |
| is not connected       | The communication port or speed   | Check communication port and speed settings          |  |
|                        | settings are not correct.         | are correct.                                         |  |
|                        |                                   | Check that servo On/Off input signal is [L].         |  |
| When motor does not    | Servo is not ON.                  | In case of [H], servo is off and excitation of motor |  |
| excite                 |                                   | is released.                                         |  |
| excite                 | Alarm occurs.                     | Check the alarm type and remove the cause of         |  |
|                        | Alaim occurs.                     | alarm.                                               |  |
| When motor rotates to  |                                   |                                                      |  |
| the opposite direction | MotorDir parameter setting is not | Check the MotorDir parameter settings.               |  |
| of the designated      | correct.                          |                                                      |  |
| direction              |                                   |                                                      |  |
|                        | Connection between motor and      | Check the Motor+Encoder connection cable.            |  |
| When motor drive is    | encoder is unstable.              |                                                      |  |
| unstable               | Motor gain value is not correct.  | Change the Motor Gain parameter as the certain       |  |
|                        | Motor gain value is not correct.  | value.                                               |  |

Make Life Easy: Autonics

\* Dimensions or specifications on this manual are subject to change and some models may be discontinued without notice.